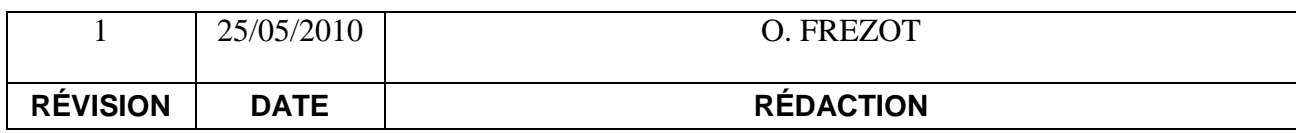

# Documentation utilisateur de GIDAF V2

## Version à destination des utilisateurs industriels et laboratoires

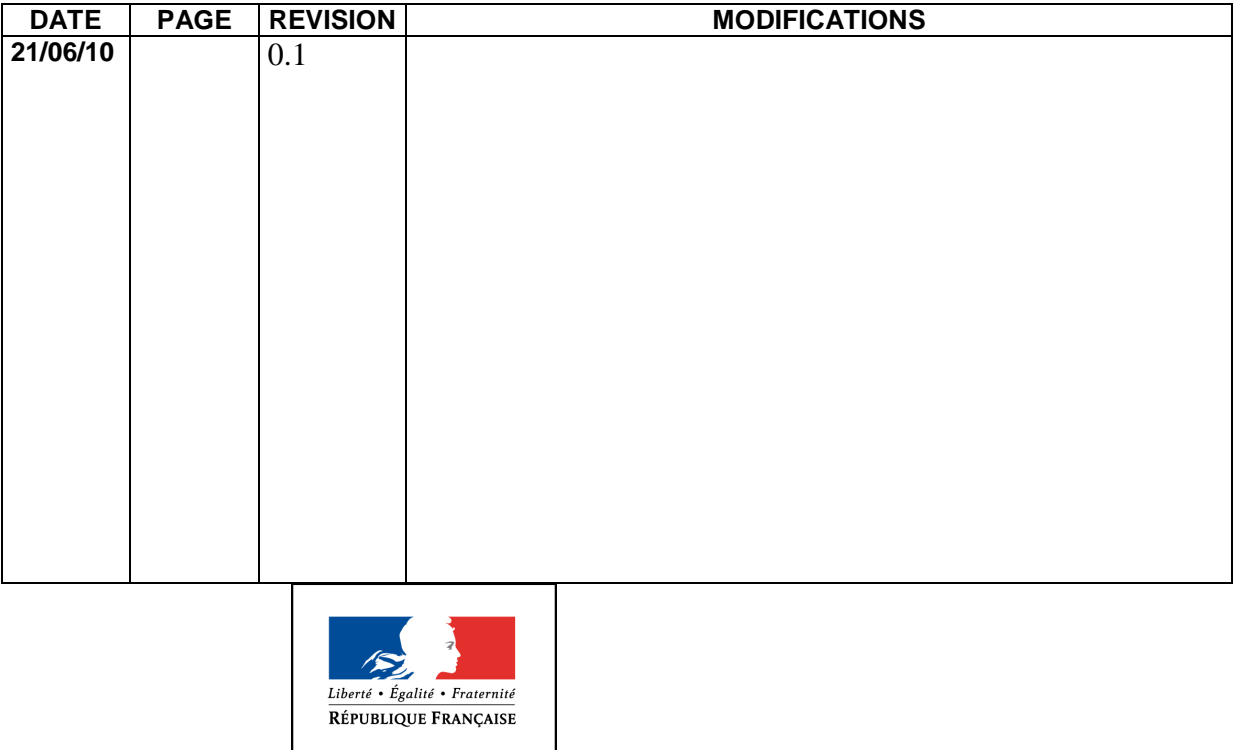

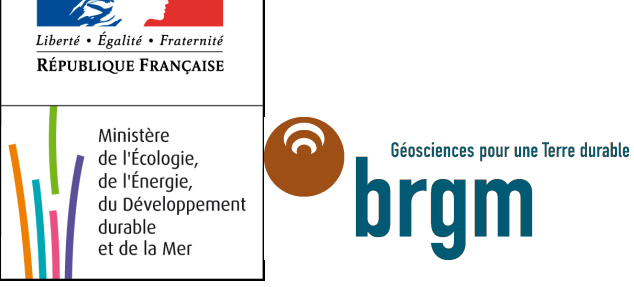

## **Sommaire**

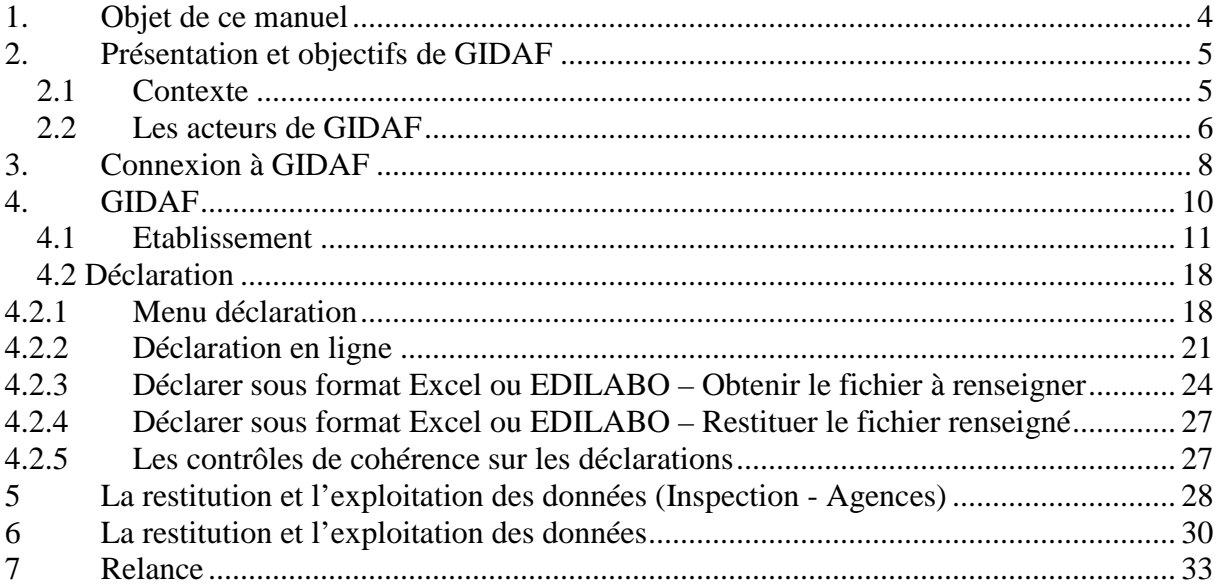

## **Abréviations et mots-clés**

**AMO :** assistance à maitrise d'ouvrage.

**ADES :** portail national du SIE d'Accès aux Données sur les Eaux Souterraines (http://www.ades.eaufrance.fr/).

AE : Agences de l'eau (http://www.lesagencesdeleau.fr/).

**BRGM :** Bureau de Recherches Géologiques et Minières (http://www.brgm.fr).

**MEEDDM :** Ministère de l'Ecologie, de l'Energie, du Développement Durable et de la mer (http://www.developpement-durable.gouv.fr/).

**BATCH** Traitements automatiques : Il s'agit d'opérations automatisées déclenchées soit à la demande, soit automatiquement.

**PARAMETRE** Substance ou caractéristique quelconque mesurable. On distingue les paramètres à une seule grandeur (caractéristiques mesurables) ou à plusieurs grandeurs (substances). On distingue également les paramètres selon un support (eau, boues…),une fraction (<2mm…) et un milieu (eau, air, sol).

**FLUX ET MASSE :** Le flux exprime la quantité de substance rejetée par unité de temps. Si l'unité de temps correspond à la période de l'agrégation, la valeur du flux est identique à la valeur de la masse. Les valeurs stockées seront des flux mais elles seront présentées avec l'unité de temps de la période d'agrégation.

# **1. Objet de ce manuel**

Ce document décrit le mode opératoire pour chacun des profils d'utilisateurs de GIDAF. Il peut en être fait des extractions souhaitées en fonction des besoins, qu'ils soient de l'ordre de la formation, de l'information ou du support.

#### **Conventions**

Les noms de chapitre, de section ou de zone de saisie apparaissent entre guillemets.

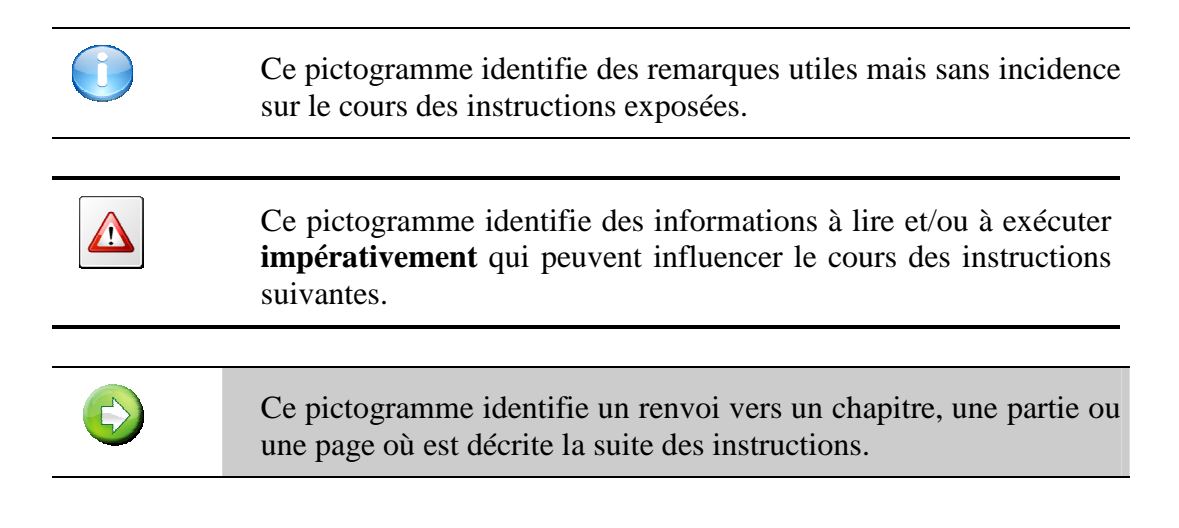

#### **Assistance**

En cas de problème dans l'exécution des instructions exposées dans ce manuel, vous avez la possibilité de contacter l'assistance aux utilisateurs à l'adresse : Support-gidaf@brgm.fr

# **2. Présentation et objectifs de GIDAF**

## **2.1 Contexte**

La réglementation relative aux installations classées pour la protection de l'environnement soumet certains exploitants à une auto surveillance des émissions dans l'eau au regard des caractéristiques de leurs rejets et notamment des flux émis dans l'environnement.

Cette démarche a pour objectif premier de responsabiliser l'exploitant sur le bon fonctionnement des équipements épuratoires mis en œuvre pour respecter les valeurs limites d'émissions imposées.

Cette auto surveillance est transmise régulièrement à l'inspection des installations classées pour qu'elle exerce son action régalienne.

Parallèlement, certains exploitants doivent également transmettre ces résultats à l'agence de l'eau dont ils dépendent, pour le calcul de la redevance.

Les vecteurs de transmissions des données d'auto surveillance à l'inspection et à l'agence sont actuellement très divers entre les établissements concernés. Cette situation rend souvent difficile l'exploitation de ces données tant pour les émetteurs que pour la DREAL ou l'agence de l'eau.

L'application permettant la Gestion Informatisée des Données d'Auto surveillance Fréquentes appelée GIDAF a été pilotée par l'Agence de l'Eau Rhin-Meuse et les Directions Régionales de l'Industrie de la Recherche et de l'Environnement de plusieurs départements de ce bassin.

GIDAF, au-delà de l'uniformisation de transmission des données, a plusieurs objectifs :

- éviter aux exploitants la transmission des données à plusieurs instances en parallèle comme pratiqué actuellement,
- permettre à l'exploitant de détecter rapidement les écarts par rapport aux valeurs limites d'émissions imposées,
- mettre à disposition de l'exploitant des systèmes d'exploitation des données d'auto surveillance (moyennes, graphiques, évolutions, …),

et bien sûr, permettre à l'inspection des installations classées de :

- vérifier le respect des dispositions réglementaires,
- améliorer le contrôle qualité sur les données transmises,
- réaliser des analyses ciblées (par secteur, par paramètre, par cours d'eau, par bassin versant…).

## **2.2 Les acteurs de GIDAF**

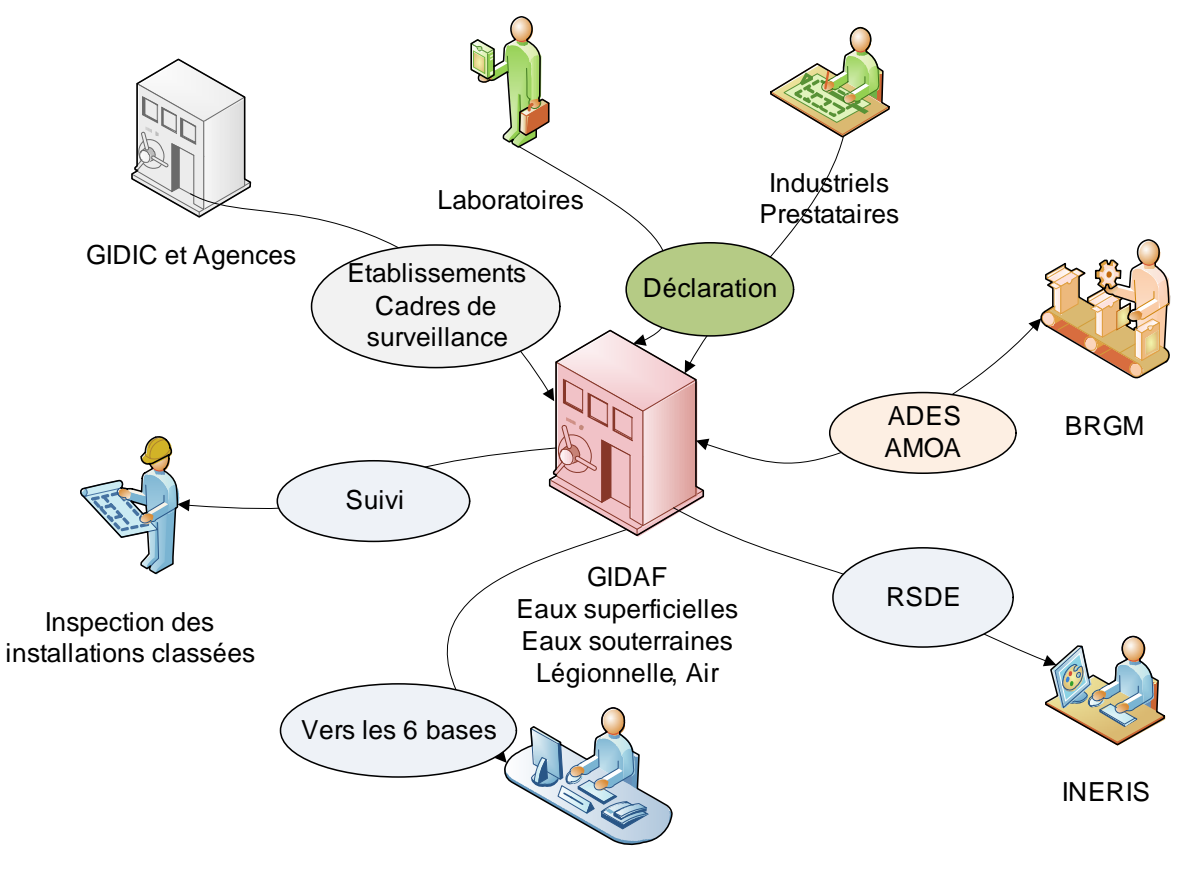

Agences de l'Eau **Figure 1: schéma global des acteurs du Système GIDAF** 

Les **Industriels** exploitent les Installations classées, ils déclarent et valident leurs déclarations.

Leurs **Prestataires** sont leurs éventuels sous-traitants pouvant saisir les analyses, mais ne pouvant pas les valider.

Les **laboratoires**, mandatés par l'Inspection, peuvent effectuer des contrôles, les saisir et valider dans GIDAF.

**L'Inspection des Installations classées** traite et exploite les informations.

Les **Agences de l'Eau** exploitent une partie des informations.

Les informations concernant les établissements et leur cadre de surveillance proviennent de **GIDIC/SIIIC**, et dans certains cas des Agences de l'Eau.

**L'INERIS** est destinataire des campagnes RSDE (Recherche Substances Dangereuses dans l'Eau).

Le **BRGM** est assistant à la maîtrise d'ouvrage (AMOA) du MEEDDM. Il héberge le système d'information GIDAF, et est en charge de son support (à l'adresse support-gidaf@brgm.fr).

Les profils de l'application en découlant sont les suivants :

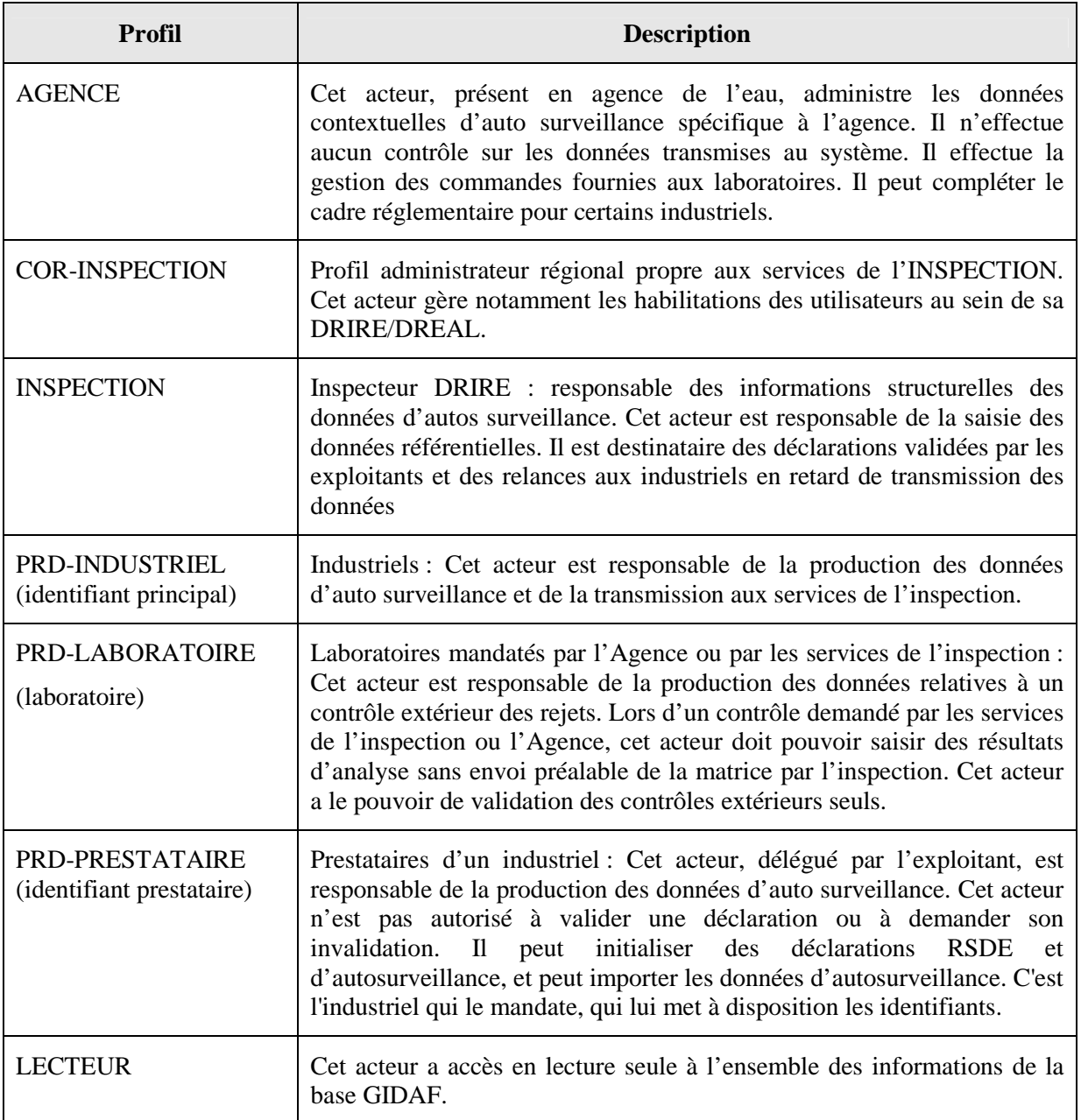

Le schéma suivant montre selon le type de déclaration, les acteurs pouvant mener des

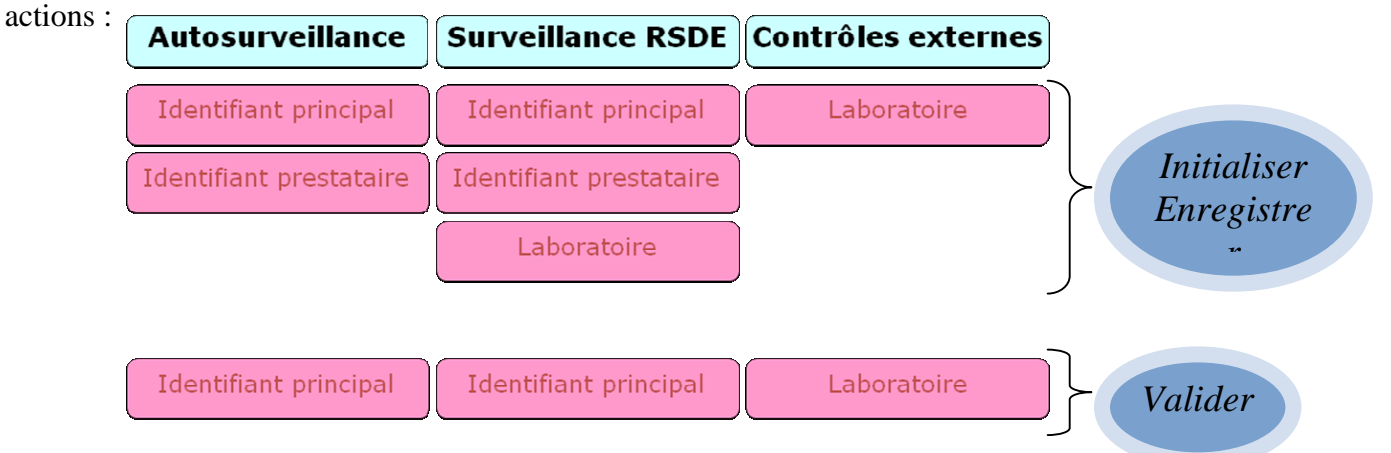

# **3. Connexion à GIDAF**

Pour accéder à cette application en ligne, l'adresse est la suivante : **https://gidaf.developpementdurable.gouv.fr** 

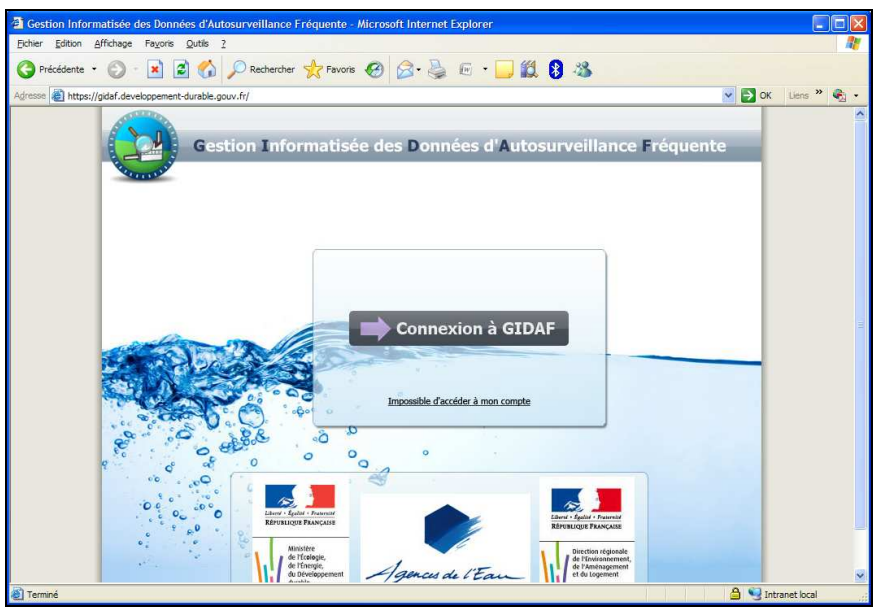

**Figure 2: page d'identification**

Un identifiant/mot de passe est nécessaire pour se connecter à GIDAF, quelque soit le profil de l'utilisateur. L'identifiant est communiqué par l'Inspection des Installations Classées au niveau régional ou l'Agence pour les industriels et leurs prestataires. Pour les laboratoires, les codes d'accès sont gérés au niveau national et délivrés sur demande auprès de Marine COLIN de la DGPR (marine.colin@developpement-durable.gouv.fr).

 Le compte n'existe proprement que si le compte existe dans l'annuaire (élaboré par l'inspection) ET si l'établissement a bien été importé de GIDIC dans GIDAF.

En cas de problème pour s'identifier, le lien « Impossible d'accéder à mon compte » renvoie vers l'adresse du support de GIDAF à contacter quelque soit la nature du problème : supportgidaf@brgm.fr

A l'issue d'une première connexion l'industriel se voit demander les renseignements complémentaires suivant :

- Code SIRET (obligatoire),
- Code NAF (facultatif),
- Adresse courriel du correspondant à l'inspection (facultatif à cet instant, mais indispensable par la suite).

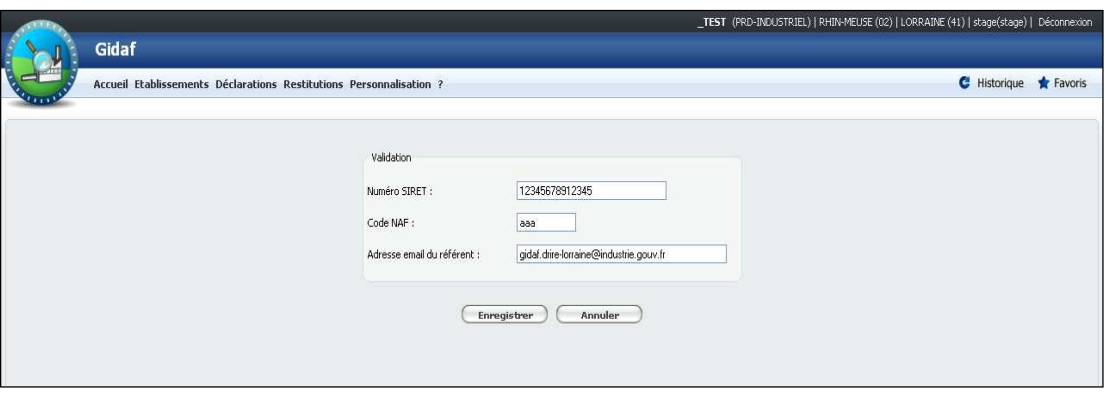

Après validation de la page courante, si le numéro SIRET existe déjà dans la base de données pour un autre établissement, un message d'information s'affiche à l'écran, invitant l'utilisateur à contacter son correspondant INSPECTION pour vérifier les raisons de la présence d'un doublon dans le système.

# **4. GIDAF**

A l'issue de l'identification, la page d'accueil est la suivante :

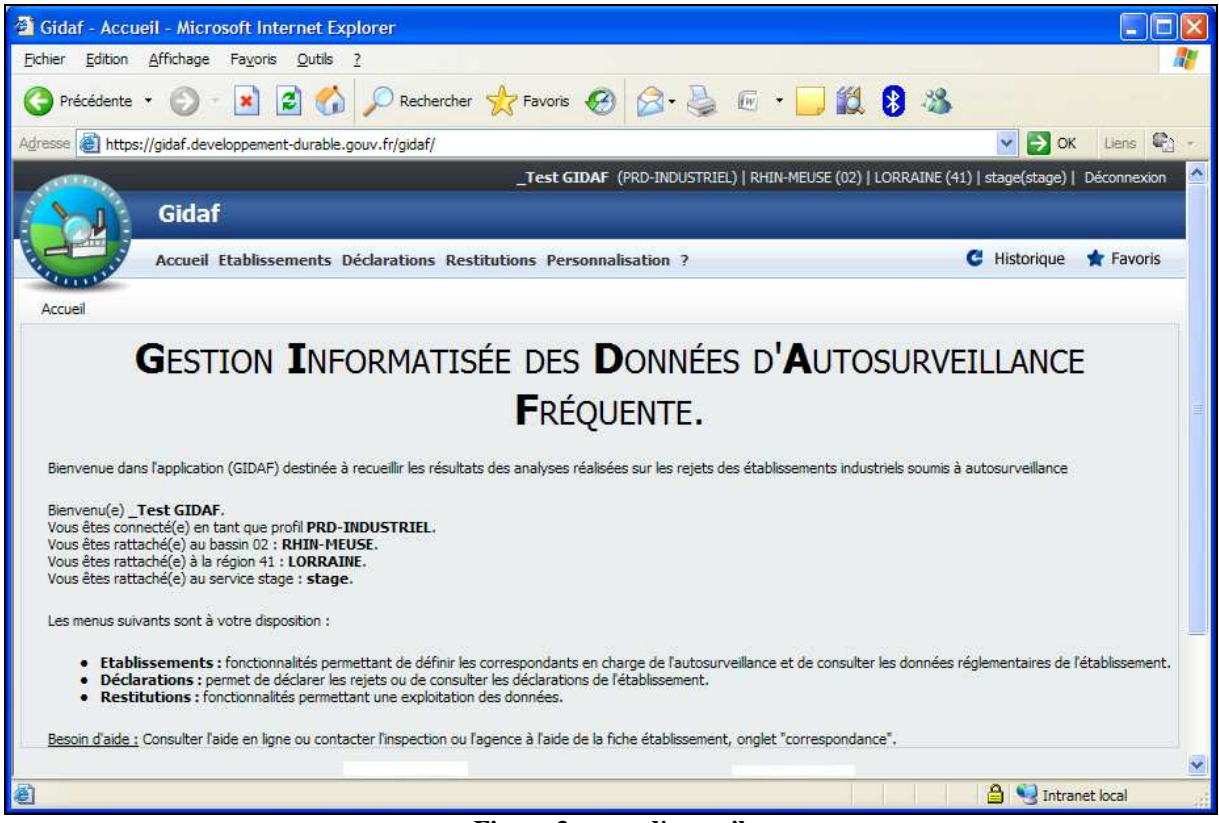

**Figure 3: page d'accueil** 

Un industriel dépend d'un bassin OU d'une région, et d'un service.

Les trois options actives pour l'industriel sont les suivantes :

- **Etablissements :** fonctionnalités permettant de définir les correspondants en charge de l'autosurveillance et de consulter les données réglementaires de l'établissement.
- **Déclarations :** permet de déclarer les rejets ou de consulter les déclarations de l'établissement.
- **Restitutions :** fonctionnalités permettant une exploitation des données.

## **4.1 Etablissement**

Le Module Etablissements permet de gérer les données de référence des établissements. Les opérations disponibles sont les suivantes :

- Rechercher des établissements.
- Visualiser et gérer les données des établissements :
	- o Situation d'un établissement (synthèse des informations à jour pour l'établissement courant),
	- o Identité d'un établissement (informations administratives),
	- o Informations de correspondance (adresses électroniques),
- Cadres de surveillance :
	- o Gérer les cadres de surveillance d'un établissement,
	- o Créer un cadre de surveillance à partir d'un cadre existant.
	- o Structure de surveillance (points de surveillances, paramètres et données règlementaires associées),
- Ajouter un établissement (fonctionnalité disponible uniquement pour les Agences),

Accessible par le menu « Etablissement/fiche établissement », la page relative à l'établissement se décompose en plusieurs onglets.

Dans l'onglet « Situation » se trouvent toutes les informations générales relatives à l'entreprise, et surtout la situation de l'établissement.

L'état « Complet » doit obligatoirement marquer les rubriques « Etablissement » et « Eaux superficielles ». Dans le cas contraire le cadre ou la structure de surveillance sont incomplets et il est inutile de continuer car les valeurs saisies ne pourraient être transmises à l'inspection.

 Dans le cas ou le cadre ou la structure à utiliser sont incomplets, il faut contacter l'inspecteur en charge de l'installation.

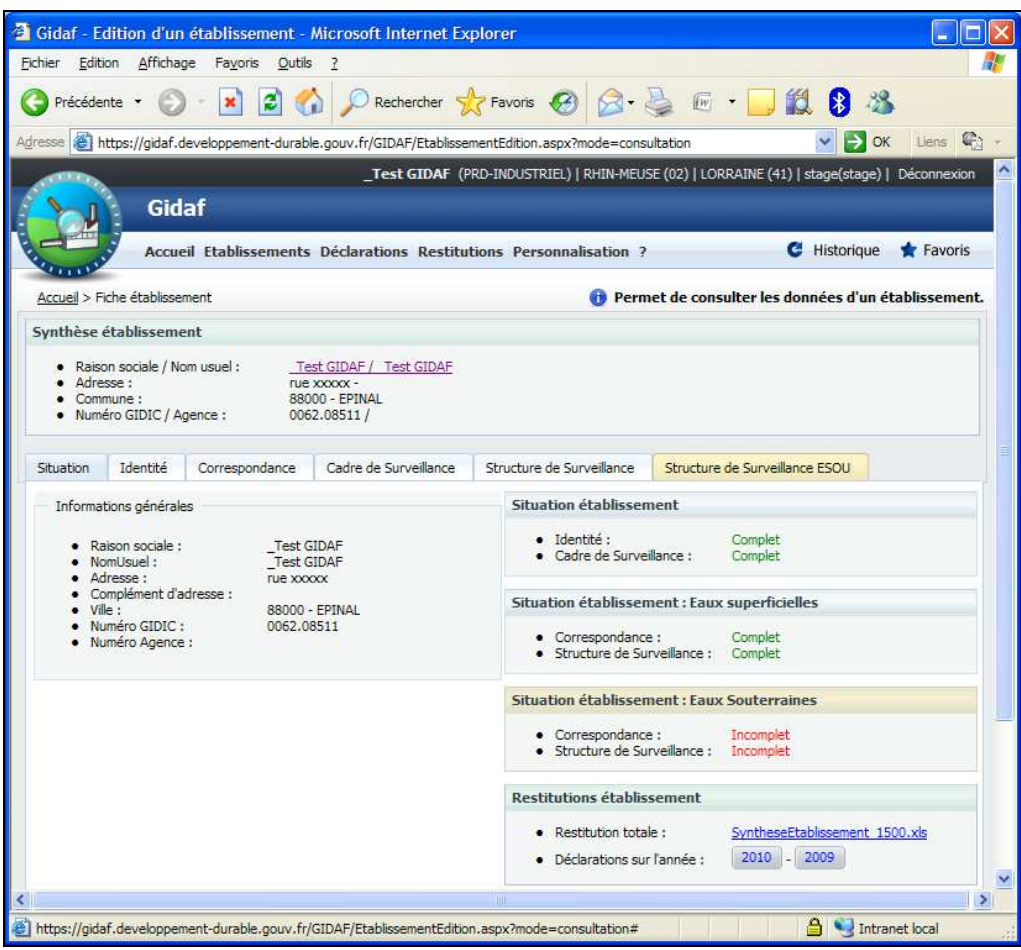

**Figure 4: situation d'un établissement** 

**Dans l'onglet identité** se trouvent tous les paramètres importés de GIDIC. Les codes SIRET et NAF étant saisis sous GIDAF, eux seuls peuvent être édités et sont donc non grisés:

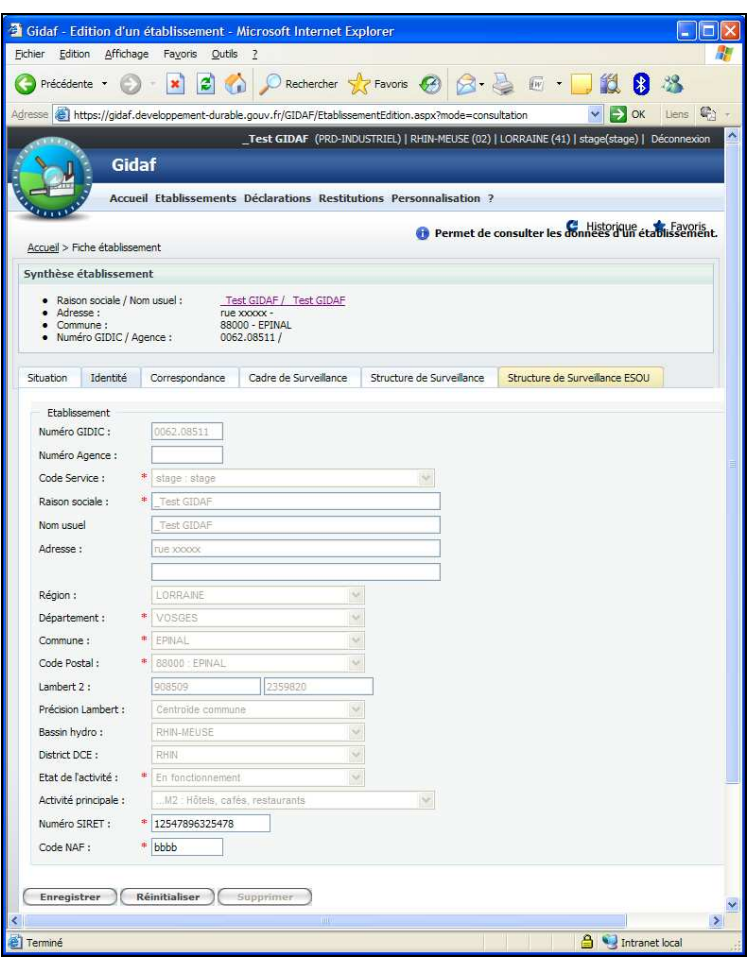

**Figure 5: Identité de l'établissement** 

**Dans l'onglet correspondance** se trouvent, pour chaque structure, les adresses mail de contact:

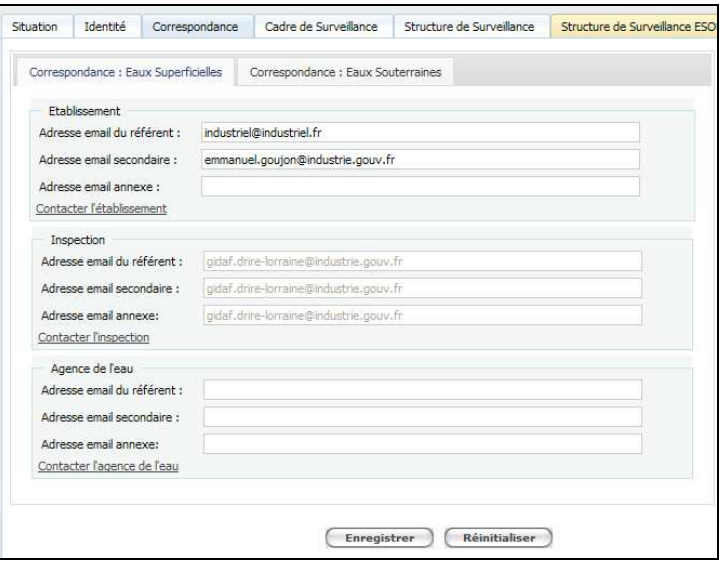

**Figure 6: onglet correspondance** 

Cet onglet permet de gérer les adresses email des différents acteurs impliqués dans le suivi de l'autosurveillance. Chaque acteur « établissement », « Inspection » et « Agence » dispose de trois adresses de correspondance.

 • Si l'établissement est géré exclusivement par les services de l'inspection, l'adresse « email du référent Inspection » est automatiquement renseignée par l'adresse saisie dans GIDIC par l'inspection.

• Si l'établissement est géré exclusivement par l'agence de l'eau, l'adresse « email du référent Agence de l'eau » est rempli par l'agence.

L'onglet « Correspondance » d'un établissement est considéré comme « Complet » si et seulement si l'établissement dispose :

• D'au moins une adresse référent établissement

• D'au moins une adresse référent INSPECTION s'il s'agit d'un établissement GIDIC (numéro GIDIC non vide)

• D'au moins une adresse référent Agence s'il s'agit d'un établissement Agence (numéro Agence non vide)

 Dans le cas contraire la correspondance est marquée « Incomplet » dans l'onglet « Situation » et aucune saisie de déclarations d'auto surveillance n'est autorisée.

Le référent de l'inspection est le seul à recevoir les mails de validation. Les trois adresses de l'inspection pouvant être saisies dans GIDIC sont destinataires des mails de relance.

La saisie d'un email référent INSPECTION est obligatoire si l'établissement dispose d'un point de surveillance avec au moins un paramètre suivi par l'inspection. La saisie d'un email référent Agence de l'Eau est obligatoire si l'établissement dispose d'un point de surveillance avec au moins un paramètre suivi par l'Agence.

 Si une des règles indiquées ci-dessus n'est pas respectée, alors la situation de la correspondance est affichée comme incomplète.

**L'onglet Cadre de surveillance** est le reflet de l'arrêté préfectoral.

 Seul le profil agence a la possibilité de modifier le libellé du cadre ainsi que la date d'ouverture. Si l'inspection souhaite intégrer des modifications à un cadre de surveillance, elle ne peut le faire que dans GIDIC.

Les règles des cadres de surveillance, à mettre en oeuvre dans GIDIC pour être appliquées dans GIDAF, sont les suivantes :

- Le cadre de surveillance définit les contraintes en vigueur pour l'établissement.
- Un cadre de surveillance peut regrouper les prescriptions d'un ou plusieurs arrêtés préfectoraux.
- Un seul cadre de surveillance peut être en vigueur à une date donnée.
- A l'entrée en vigueur d'un arrêté complémentaire ou de modifications des exigences de l'agence de l'eau, l'inspection doit fermer le dernier cadre de surveillance et définir un nouveau référentiel.
- Si plusieurs cadres de surveillance sont valides sur une période donnée, les restitutions seront établies pour chacune des périodes de validité des cadres de surveillance.

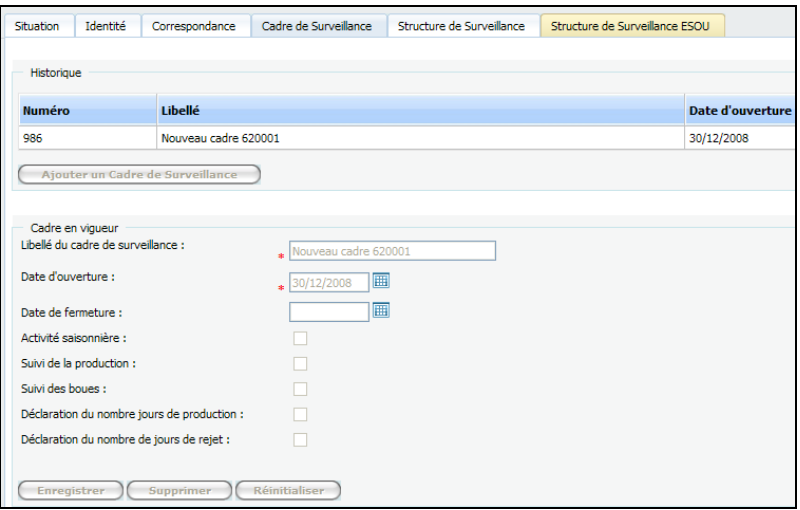

**Figure 7: Cadre de surveillance** 

L'onglet « Cadre de surveillance » est considéré comme « Complet » si et seulement si l'établissement dispose d'au moins un cadre de surveillance en vigueur c'est-à-dire disposant :

- D'un libellé de cadre de surveillance non vide,
- D'une date d'ouverture antérieure à la date du jour,
- D'une date de fermeture vide ou supérieure à la date du jour.

Dans le cas contraire le cadre de surveillance est marquée « Incomplet » dans l'onglet «Situation » et aucune saisie de déclarations d'auto surveillance n'est autorisée.

Enfin, **l'onglet « Structure de surveillance »** contient les points de surveillance et les paramètres (provenant de GIDIC/SIIC) devant faire l'objet des déclarations:

#### Point de surveillance :

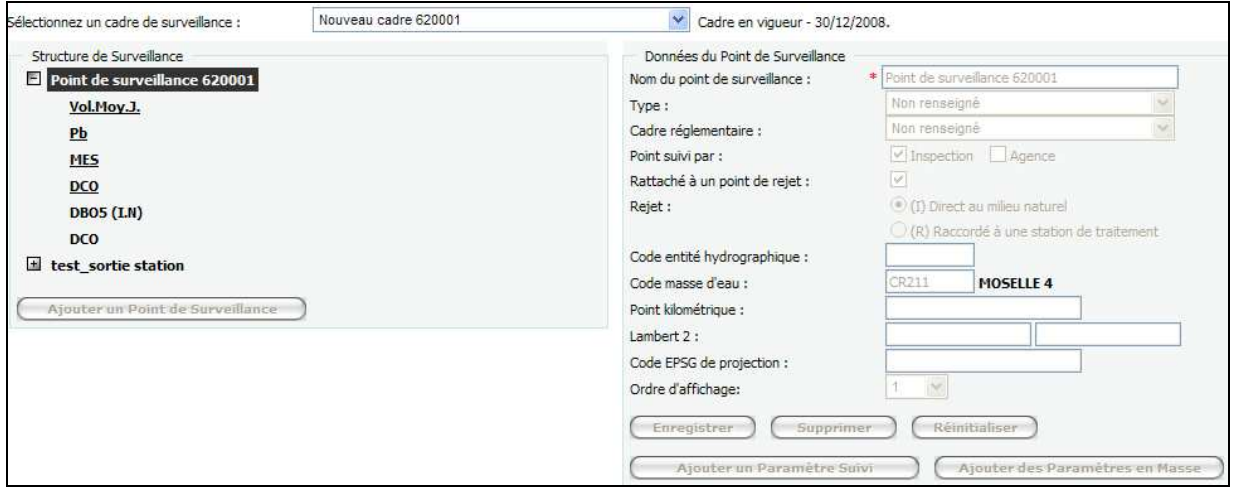

**Figure 8: point de surveillance** 

L'onglet « Structure de surveillance » est considéré comme « Complet » si et seulement si l'établissement dispose d'au moins un point de surveillance en vigueur avec au moins un paramètre disposant :

- d'un code famille non vide,
- d'un code paramètre non vide,
- d'un code unité non vide.

Dans le cas contraire la structure de surveillance est marquée « Incomplet » dans l'onglet «situation » et aucune saisie de déclarations d'auto surveillance n'est autorisée.

### Paramètre de surveillance :

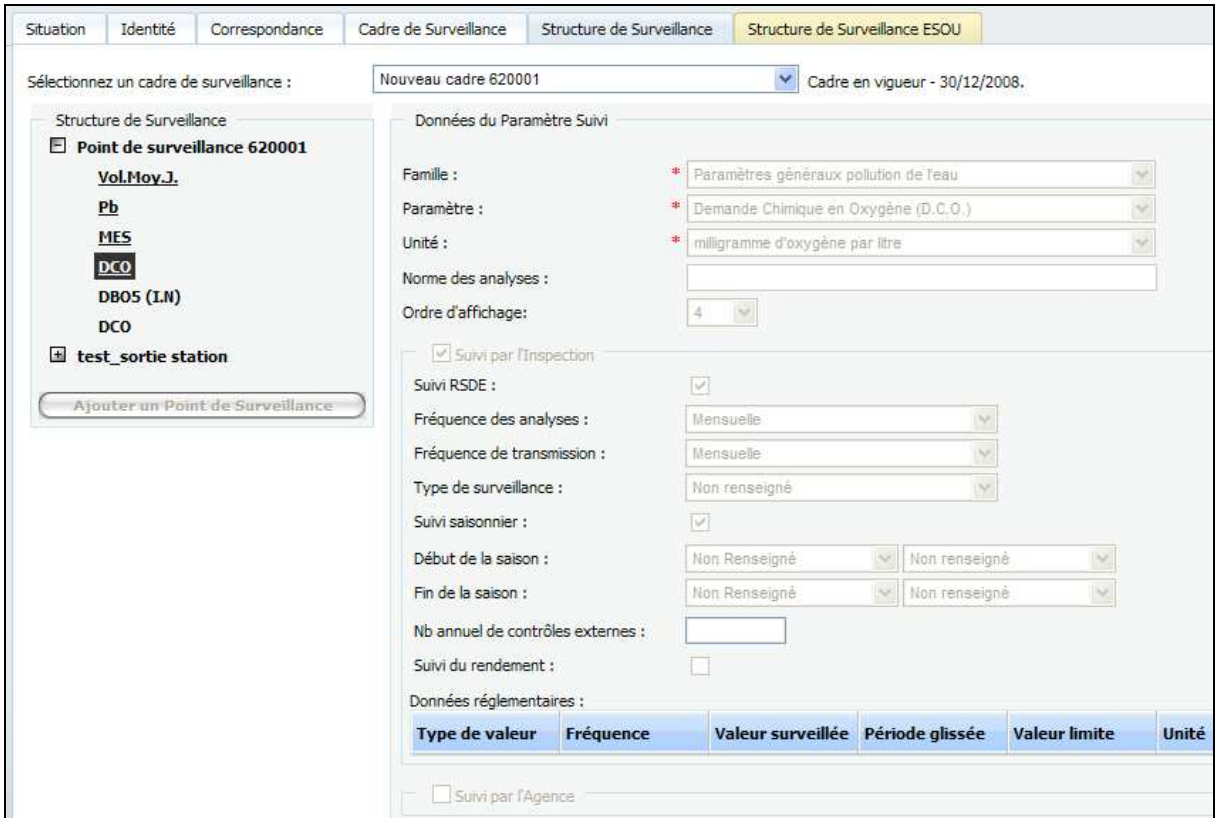

**Figure 9: structure de surveillance** 

Les paramètres souligné sont ceux visés par l'action RSDE, les paramètres en italique sont les paramètres suivis par l'agence.

 L'onglet Structure de Surveillance ESOU concerne les eaux souterraines. Seules les installations devant effectuer (par arrêté) un suivi des eaux souterraines sont concernées. L'onglet est en version 2 visible même pour les installations non-concernées par les eaux souterraines.

## **4.2 Déclaration**

Le Module de Déclarations permet de :

- Rechercher des déclarations.
- Saisir en ligne des déclarations,
- Exporter et importer des déclarations,

Les paramètres faisant l'objet du suivi sont ceux sélectionnées sous GIDIC. Pour chacun de ces paramètres une coche précise s'ils sont RSDE.

 Les 4 paramètres Volume Moyen Journalier, MES, DCO ou COT sont particuliers : ils peuvent apparaître deux fois dans la structure s'ils sont suivis dans le cadre de l'autosurveillance et si l'installation fait également l'objet d'une surveillance au titre de l'action RSDE où ces trois paramètres sot demandés systématiquement (un seul paramètre entre COT ou DCO).

Une déclaration peut avoir plusieurs états :

- Enregistrée : déclaration enregistrée et conforme aux exigences des contrôles de cohérence.
- Validé: déclaration enregistrée et ayant subit les contrôles réglementaires,
- Invalidé : déclaration invalidée suite à une demande d'invalidation.

• En attente d'invalidation : déclaration validée ayant fait l'objet d'une demande d'invalidation de la part d'un industriel.

### **4.2.1 Menu déclaration**

On accède au module de déclaration par le menu général « Déclaration/Initialiser » :

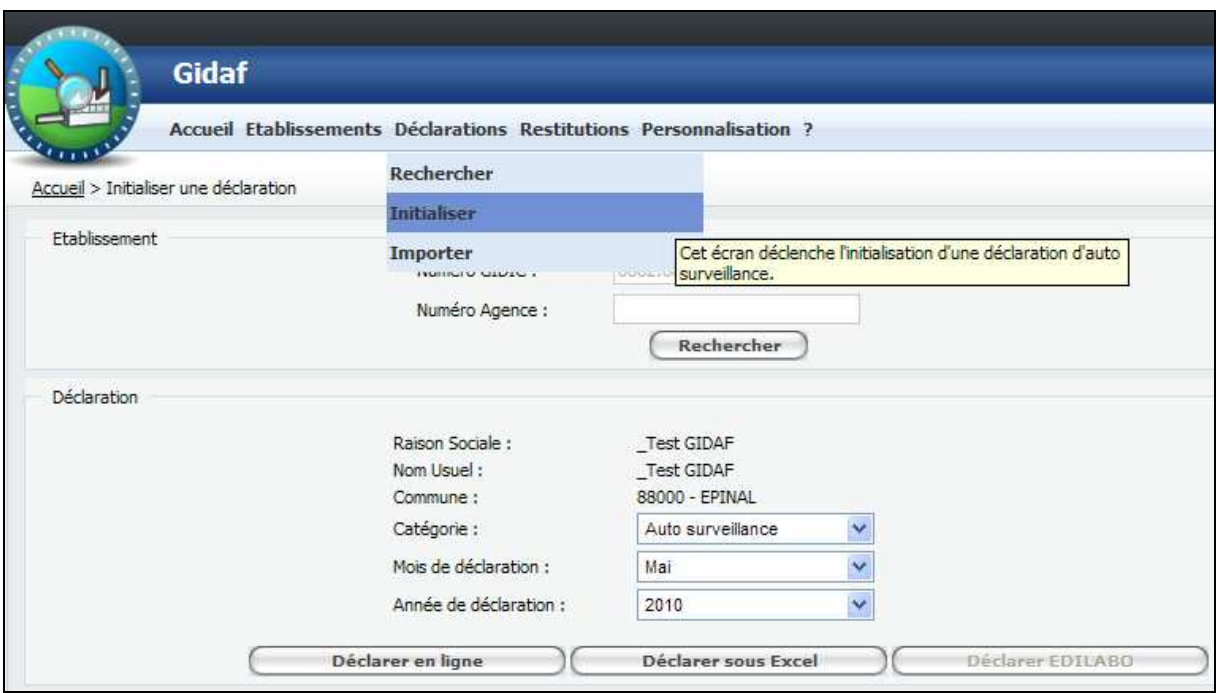

**Figure 10: effectuer une déclaration** 

Il existe 2 moyens pour effectuer une déclaration :

- L'import de données dans un fichier (Excel ou EDILABO),
- La saisie en ligne sur un tableur (déclarer en ligne).

Déclarer en ligne : permet la saisie pour l'autosurveillance, les contrôles externes, et la surveillance RSDE.

**Déclarer sous Excel**  : permet la saisie pour l'autosurveillance et les contrôles externes.

**Déclarer EDILABO** : permet la saisie pour la surveillance RSDE.

 L'import d'une déclaration d'autosurveillance ne peut se faire qu'au format XLS. L'import du suivi RSDE ne peut se faire qu'au format EDILABO (XML).

Après avoir cliqué sur le menu « Déclaration/Initialiser » on doit valider le numéro GIDIC ou Agence de l'établissement en cliquant sur « rechercher »:

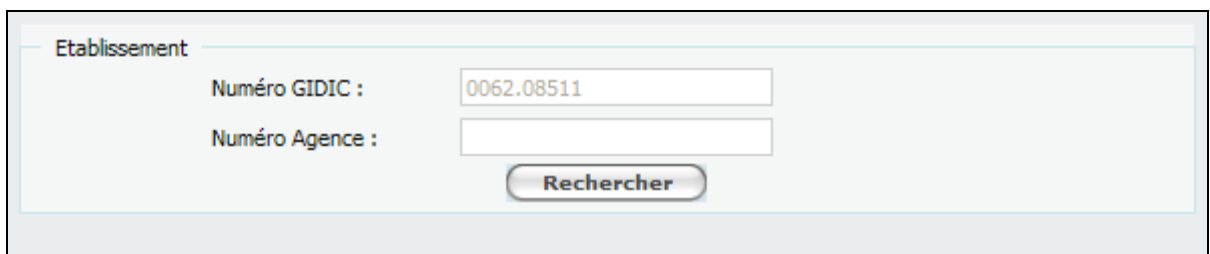

**Figure 11: identification de l'établissement** 

Les options possibles pour l'établissement concerné s'affichent.

L'utilisateur est invité à choisir la période sur laquelle il souhaite faire sa déclaration, et la catégorie de la déclaration. (Autosurveillance, RSDE, contrôle externe… par exemple).

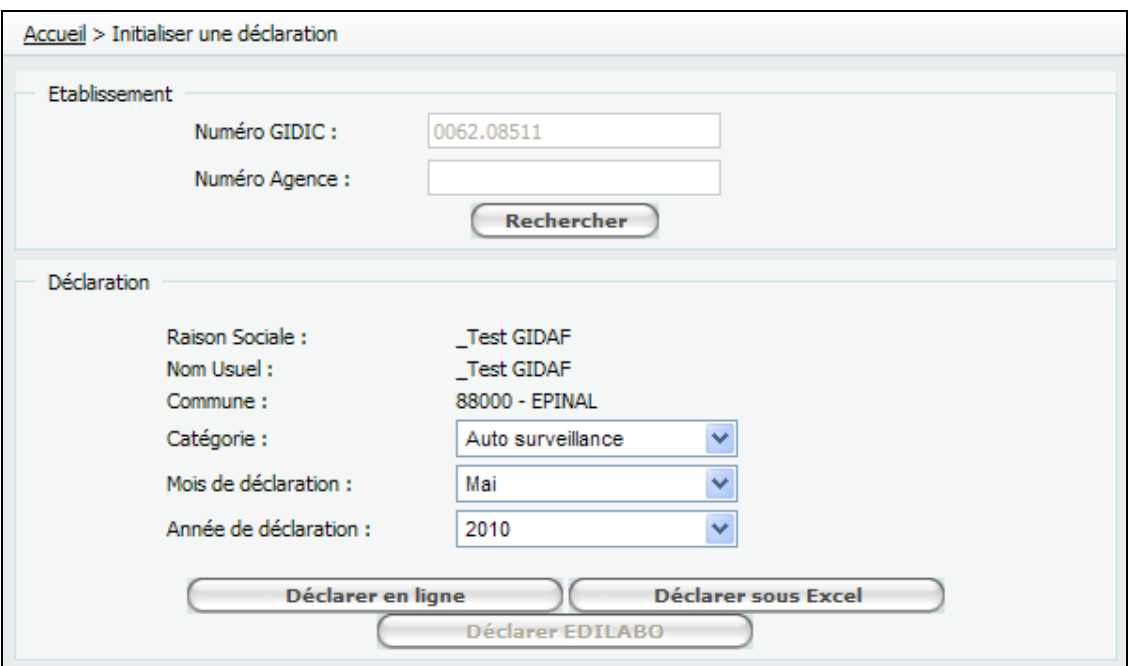

**Figure 12: Initialiser une déclaration** 

Les catégories de déclaration dépendent du profil de l'utilisateur tel que le précise le schéma suivant :

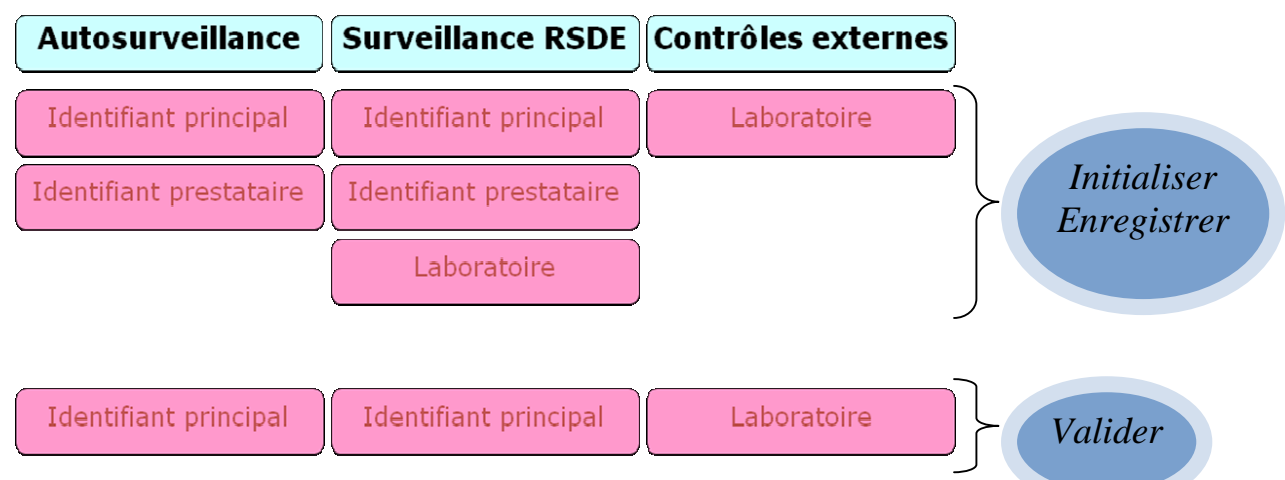

### **4.2.2 Déclaration en ligne**

Dans le cas d'une déclaration en ligne, dans les cellules Résultat fraction analysée, Incertitude, Valeur (limite de quantification) et Incertitude (limite de quantification), seuls des nombres décimaux (si le nombre est un entier, la virgule n'est pas obligatoire) sont autorisés.

#### **Déclaration en ligne - Autosurveillance :**

Dans le cadre d'une déclaration en ligne d'autosurveillance chaque paramètre est saisi dans le tableur en ligne. Dans le cas d'une valeur hors norme ou dans le cas d'une absence de valeur dans l'intervalle de temps attendu, il est obligatoire de saisir un commentaire pour pouvoir valider sa déclaration dans le fichier excel ET dans l'onglet « Général » de l'application.

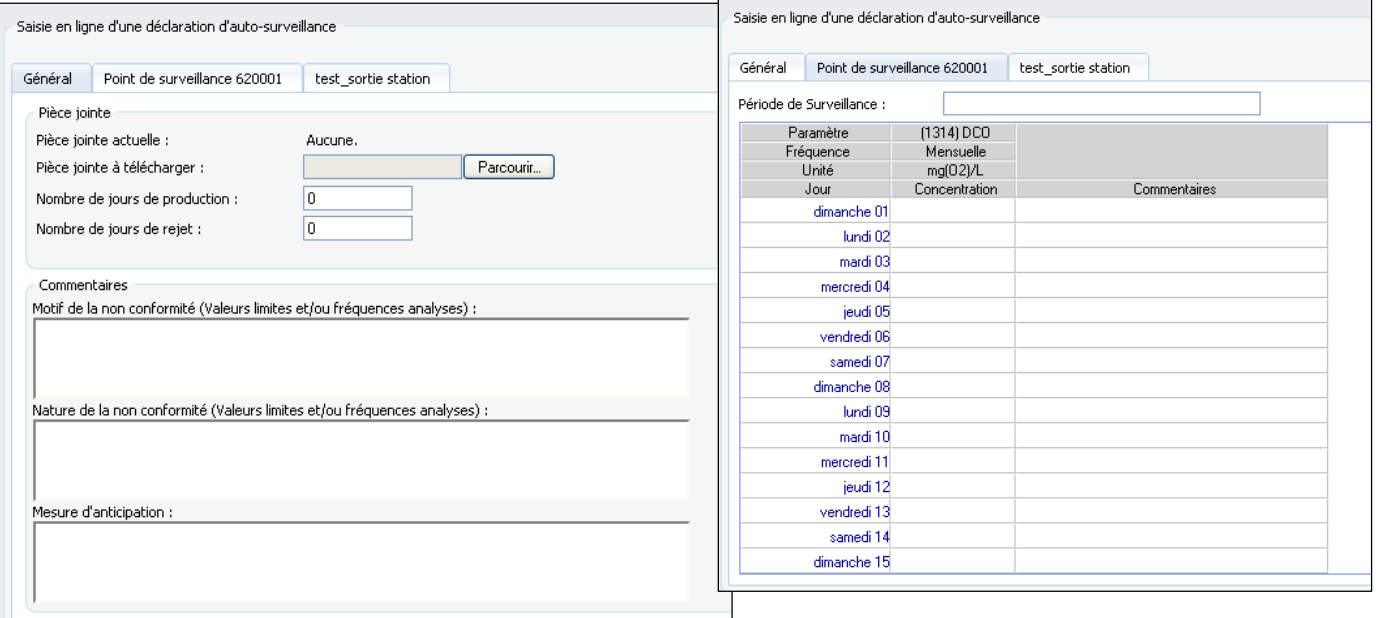

#### **Déclaration en ligne - RSDE :**

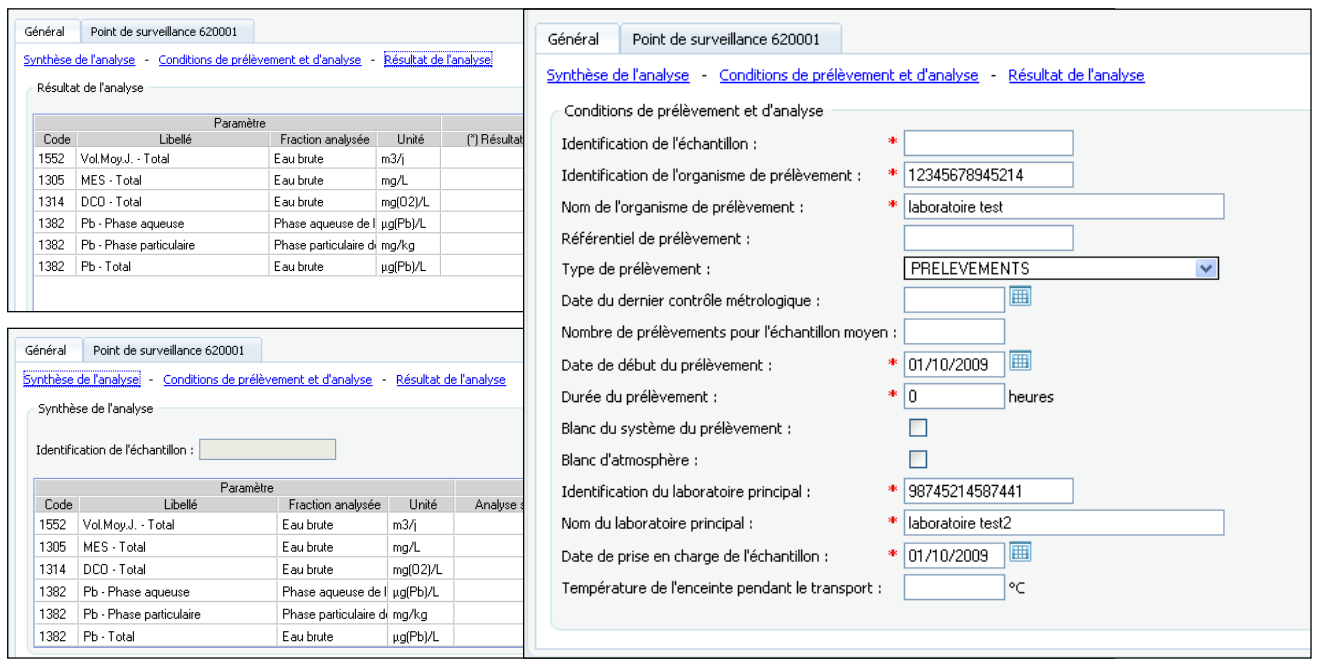

### **Déclaration en ligne - Contrôle externe :**

Ce menu est exclusivement accessible pour les laboratoires mandatés pour effectuer un contrôle par l'inspection ou l'Agence:

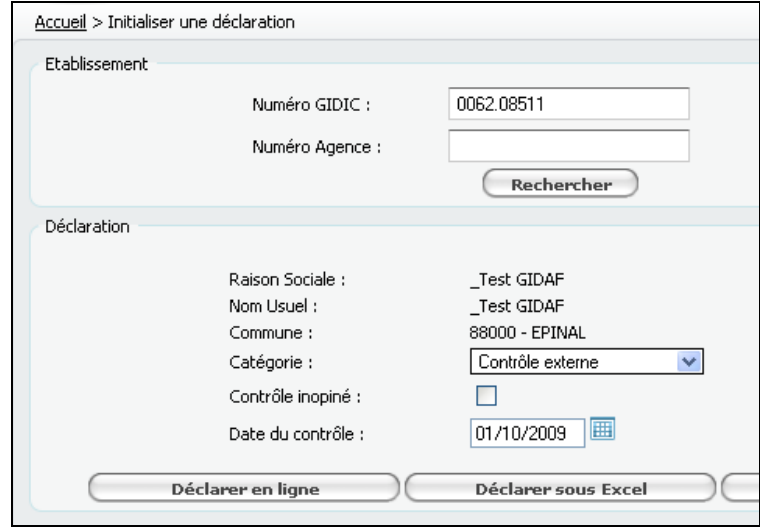

**Figure 13: saisir un contrôle externe**

Les laboratoires peuvent faire cette déclaration en ligne ou en import Excel, tout comme les déclarations d'auto surveillance.

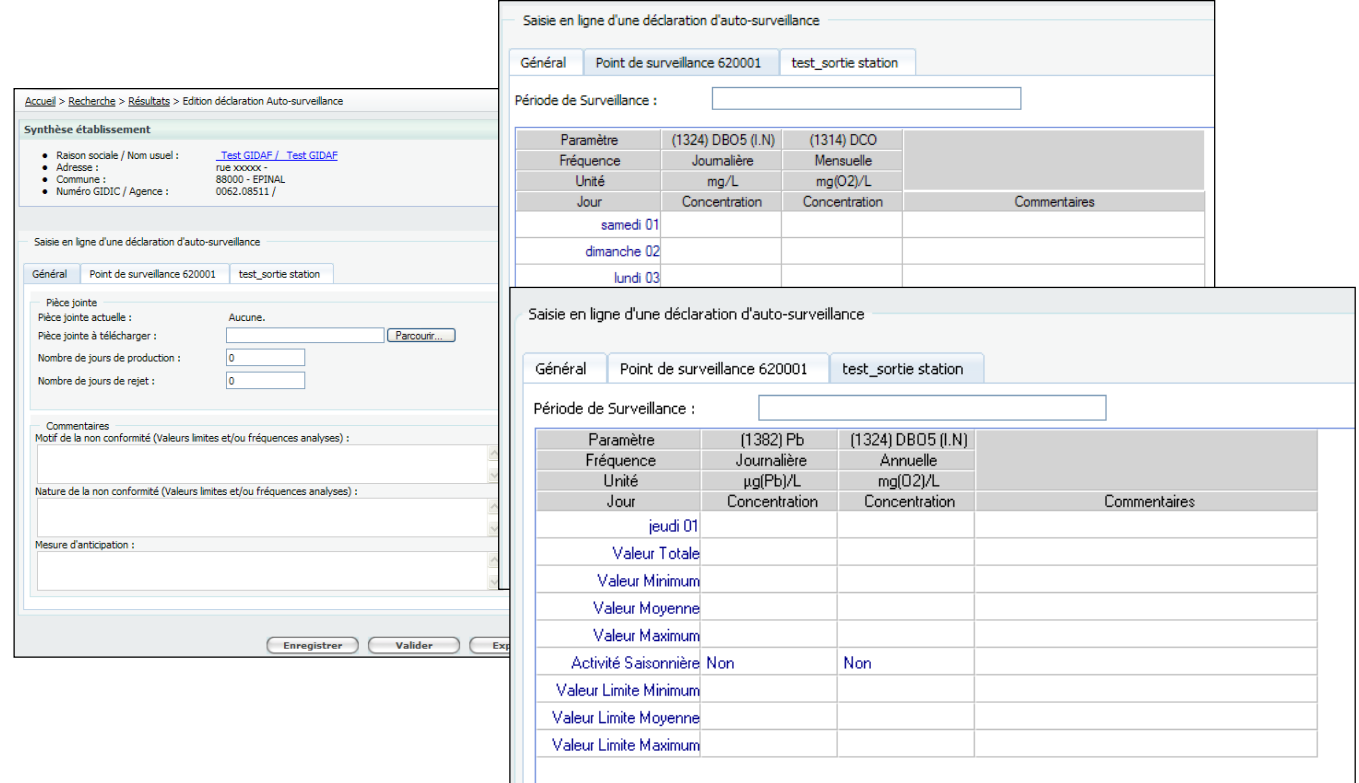

### **Déclaration RSDE**

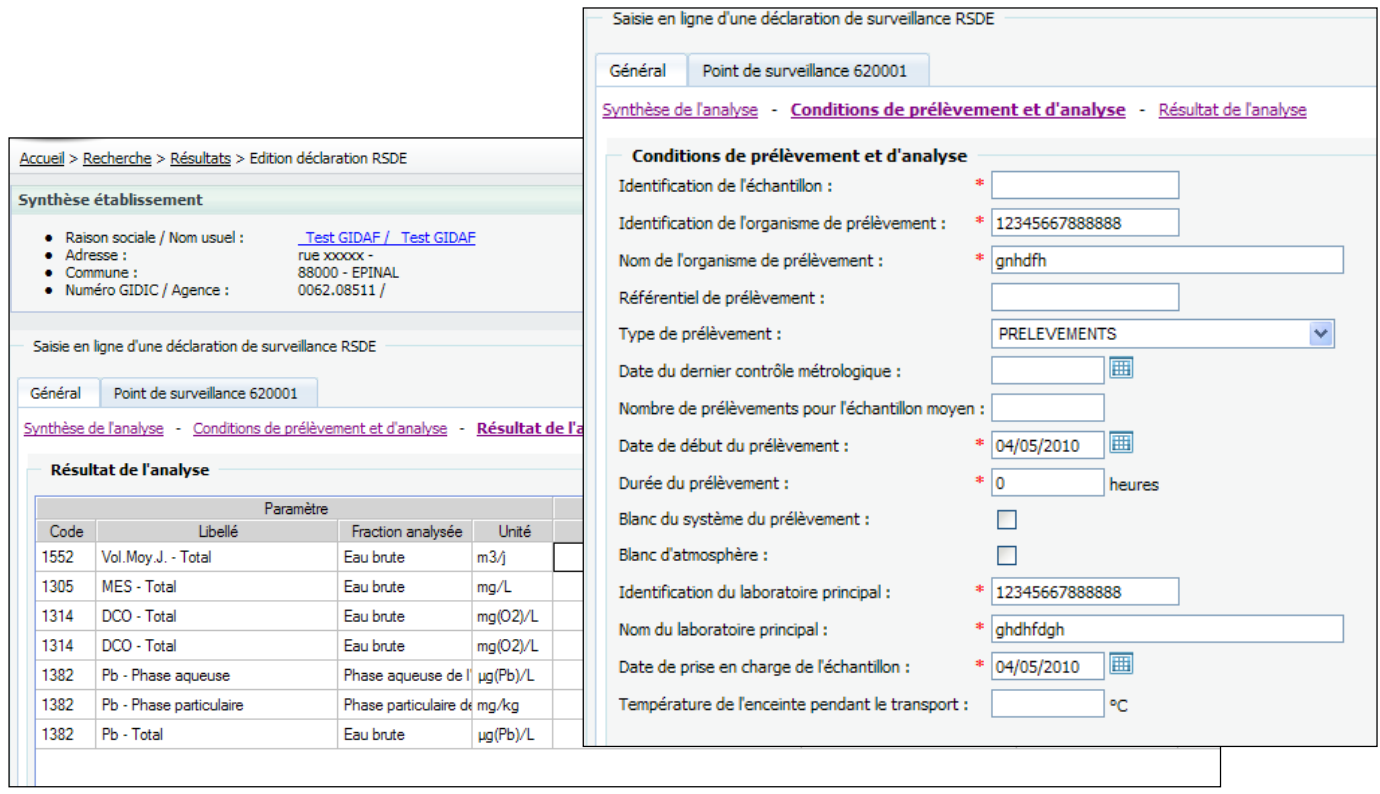

La dernière colonne « commentaire » doit être obligatoirement remplie dans le cas ou le paramètre n'est pas saisi ou dans le cas ou la valeur est supérieure au maximum autorisé.

A l'issue de la saisie, il faut « Enregistrer » les valeurs entrées.

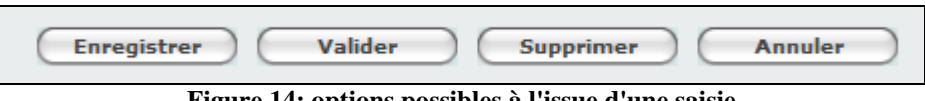

**Figure 14: options possibles à l'issue d'une saisie**

 $\triangle$  L'industriel, responsable des valeurs déclarées est à ce titre le seul à pouvoir « Valider » une déclaration (c'est-à-dire la transmettre à l'inspection). Une fois validée la déclaration ne peut plus être modifiée. Dans l'hypothèse ou les valeurs doivent être changées, l'industriel devra faire une demande d'invalidation auprès de l'inspection.

 Une exception existe : un laboratoire peut valider une déclaration, si et seulement si il s'agit d'un contrôle externe, ordonné par l'Inspection ou l'agence.

### **4.2.3 Déclarer sous format Excel ou EDILABO – Obtenir le fichier à renseigner**

Le bouton « déclarer sous Excel » permet de télécharger le masque vide Etablissement/points de surveillance à remplir et à charger ensuite.

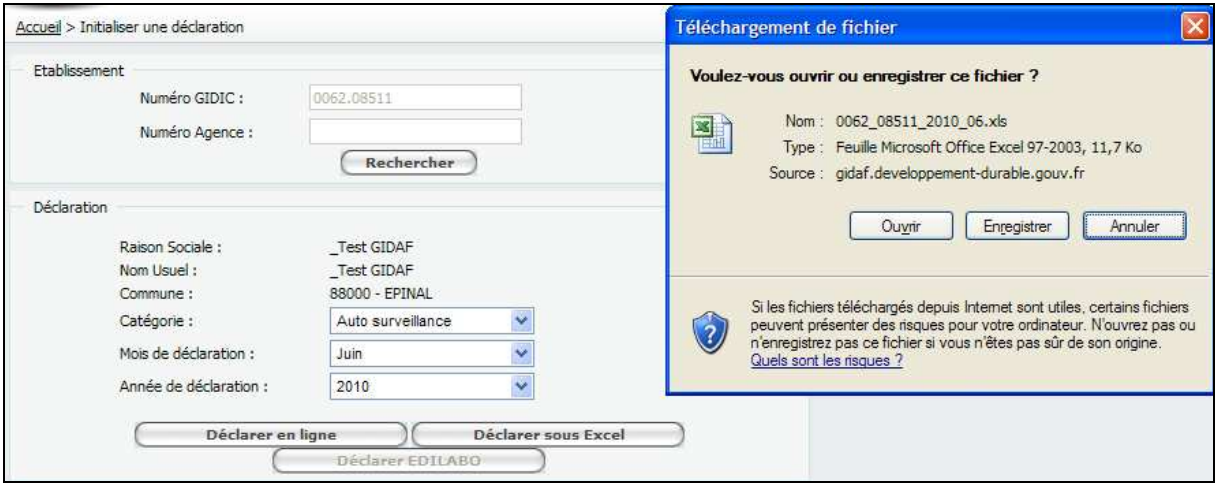

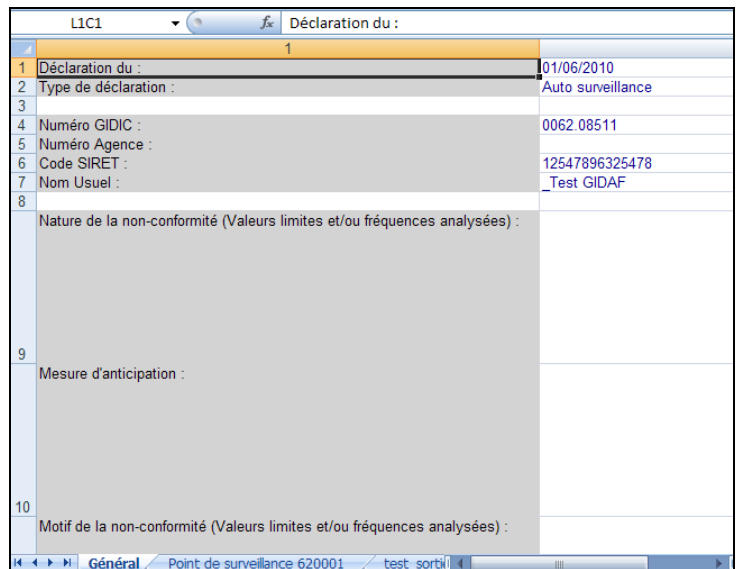

**Figure 15: effectuer une déclaration d'autosurveillance au format XLS** 

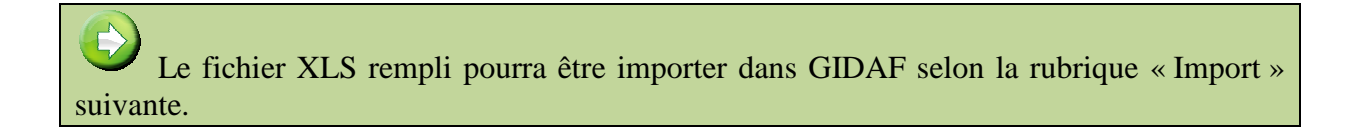

Dans le cas d'une « Surveillance RSDE », le format attendu est EDILABO obligatoirement. Dans ce cas, les champs « Date du contrôle, Nom de l'organisme de prélèvement, Numéro SIRET de l'organisme de prélèvement, Nom du laboratoire, Numéro SIRET Laboratoire » sont attendus.

 De la même manière, un fichier GIDAF est téléchargé, qui sera rempli par le laboratoire et réinjecté sous GIDAF. La règle est la suivante :

- un laboratoire initialise une déclaration RSDE EDILABO XML via l'outil GIDAF,

- ce même laboratoire saisit les résultat RSDE via son outil dans le fichier XML généré par GIDAF contenant donc les points de surveillance et les paramètres suivis RSDE de l'établissement,

- ce même laboratoire enregistre les résultats d'analyse de l'établissement dans son outil et génère le fichier XML de résultat,

- ce fichier XML résultat peut alors être importé dans GIDAF.

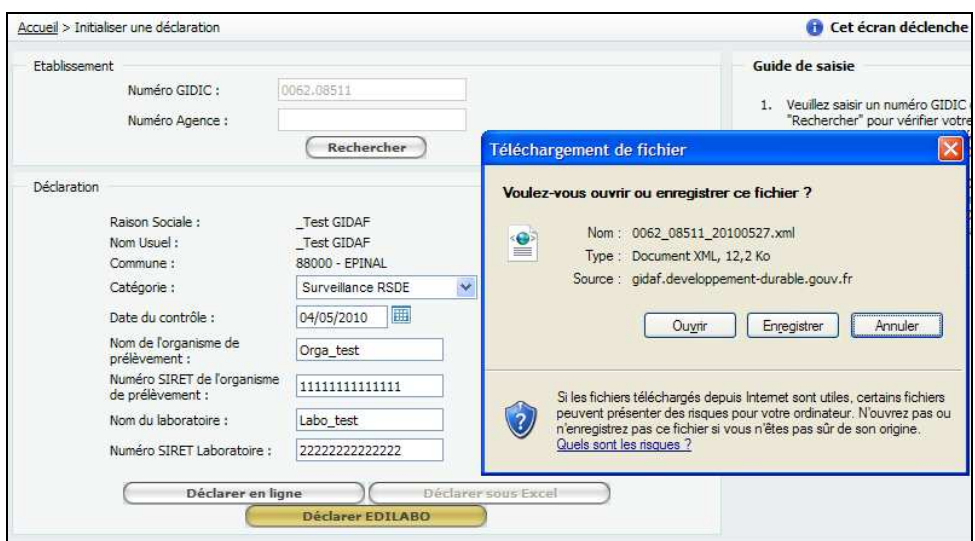

**Figure 16: effectuer une surveillance RSDE au format EDILABO** 

Pour les déclarations RSDE, le fichier est au format XML.

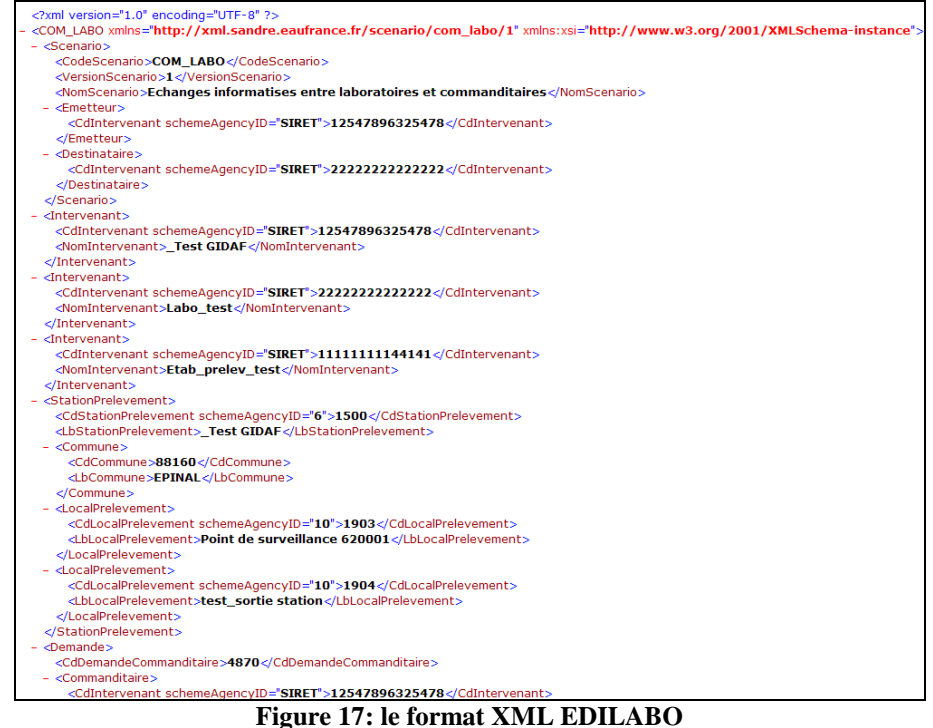

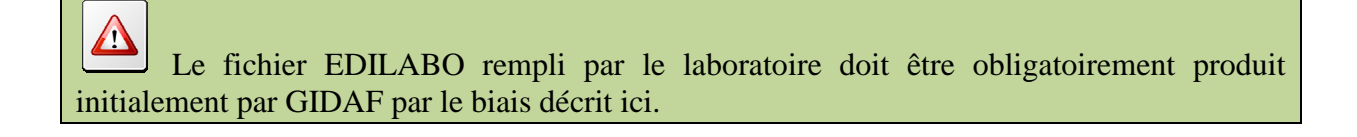

Un document de spécifications du fichier de demande généré par GIDAF au format EDILABO intégrant les spécificités liées à l'action RSDE est disponible sur la page d'accueil du site http://rsde.ineris.fr.

### **4.2.4 Déclarer sous format Excel ou EDILABO – Restituer le fichier renseigné**

Par le menu « Déclaration/Importer » on peut charger le fichier XLS :

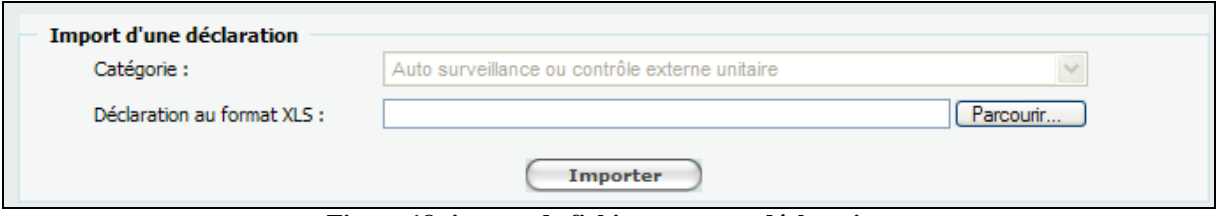

**Figure 18: import de fichier pour une déclaration** 

### **4.2.5 Les contrôles de cohérence sur les déclarations**

**Les contrôles de cohérence sur les déclarations sont les suivants :**

Les **contrôles de cohérence**: par exemple  $1 \le pH \le 14$ ; valeurs numériques.... Les **contrôles de complétude** à l'enregistrement et à la validation (champs obligatoires de la déclaration)

Les **contrôles réglementaires** à la validation. Tout dépassement d'une donnée réglementaire ou le non respect d'une fréquence d'analyse doivent être dûment justifiés *(colonne « commentaire » et onglet général).*Sinon ces éléments non justifiés apparaissent dans la liste des incohérences.

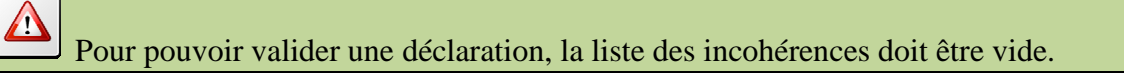

# **5 La restitution et l'exploitation des données (Inspection - Agences)**

Les membres de l'Inspection ou les Agences disposent de plusieurs fonctionnalités dédiées à l'exploitation des données,

La recherche d'un établissement, accessible par le menu « Etablissement/Rechercher »

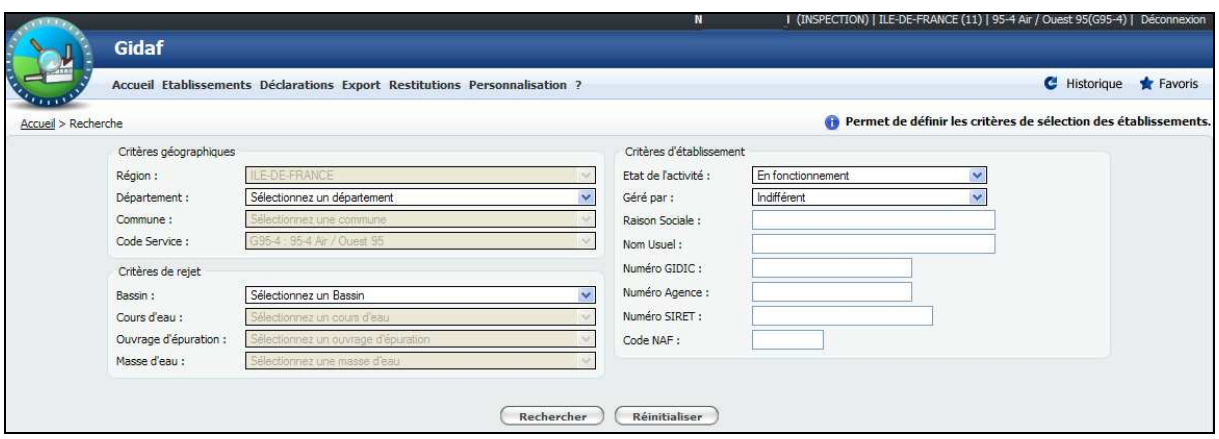

**Figure 19: recherche d'un établissement** 

La recherche d'une déclaration, accessible par le menu « Déclaration/Rechercher » :

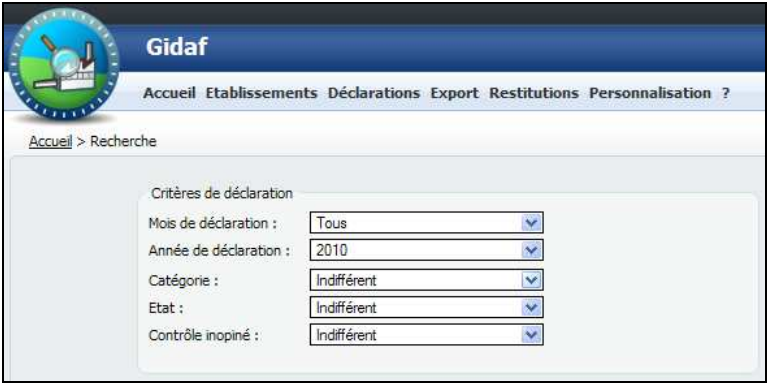

**Figure 20: recherche d'une déclaration** 

Le suivi des transmissions, accessible par le menu « Restitutions/Suivi des transmissions » :

| Accueil > Suivi des transmissions                                                             |                  |                            |            |                         |                 |                                  |                                         |                   | Cette restitution permet de suivre les transmissions des déclarations |                    |
|-----------------------------------------------------------------------------------------------|------------------|----------------------------|------------|-------------------------|-----------------|----------------------------------|-----------------------------------------|-------------------|-----------------------------------------------------------------------|--------------------|
|                                                                                               |                  |                            |            | Suivi des transmissions | Mois: Mai       | Année: 2010<br>$\vee$<br>Valider | K                                       |                   |                                                                       |                    |
| Liste des transmissions                                                                       |                  |                            |            |                         |                 |                                  |                                         |                   |                                                                       |                    |
| La recherche a retourné plus de 2799 résultat(s), seuls les premiers résultats sont affichés. |                  |                            |            |                         |                 |                                  |                                         |                   |                                                                       |                    |
| <b>Raison Sociale</b>                                                                         | <b>Nom Usuel</b> |                            | Num, Gidic | <b>Num. Agence</b>      | <b>Service</b>  | Commune                          | Cadre de surveillance Type déclaration  |                   | <b>Etat déclaration</b>                                               | <b>Utilisateur</b> |
| AS.                                                                                           |                  | les                        | 0062.00104 | 02.0001384              | MM <sub>2</sub> | <b>CHAMPIGNEULLES</b>            | AP nº 1998-108                          | Auto-surveilance  | Enregistré                                                            | 0062.00104         |
|                                                                                               |                  | les                        | 0062.00104 | 02.0001384              | MM <sub>2</sub> | CHAMPIGNEULLES                   | AP nº 1998-108                          | Auto-surveilance  | Enregistré                                                            | 0062.00104         |
| t.<br>Ro                                                                                      |                  | les                        | 0062,00104 | 02.0001384              | MM <sub>2</sub> | <b>CHAMPIGNEULLES</b>            | AP nº 1998-108                          | Auto-surveillance | Enregistré                                                            | 0062.00104         |
| Reas                                                                                          |                  | les                        | 0062.00104 | 02.0001384              | MM <sub>2</sub> | CHAMPIGNEULLES                   | AP nº 1998-108                          | Auto-surveilance  | Enregistré                                                            | 0062.00104         |
| 208                                                                                           |                  | les                        | 0062.00104 | 02.0001384              | MM2             | <b>CHAMPIGNEULLES</b>            | AP nº 1998-108                          | Auto-surveilance  | Enregistré                                                            | 0062.00104         |
| $\gamma_{\rm{ph}}$                                                                            |                  | les                        | 0062.00104 | 02.0001384              | MM <sub>2</sub> | CHAMPIGNEULLES                   | AP nº 1998-108                          | Auto-surveillance | Validé                                                                | 0062,00104         |
| 558                                                                                           |                  | les                        | 0062.00104 | 02.0001384              | MM <sub>2</sub> | CHAMPIGNEULLES                   | AP nº 1998-108                          | Auto-surveilance  | Initialisé                                                            | 0062.00104         |
| 6 xs                                                                                          |                  | les                        | 0062.00104 | 02.0001384              | MM <sub>2</sub> | CHAMPIGNEULLES                   | AP nº 1998-108                          | Auto-surveilance  | Enregistré                                                            | 0062.00104         |
|                                                                                               |                  | les                        | 0062.00104 | 02.0001384              | MM <sub>2</sub> | CHAMPIGNEULLES                   | AP nº 1998-108                          | N/A               | Absent                                                                | Absent             |
|                                                                                               |                  |                            | 0062.00307 | 02.0004224              | MM <sub>2</sub> | LANEUVEVILLE-DEVANT-NANCY        | AP nº 1998-425                          | Auto-surveillance | Initialisé                                                            | 0062.00307.pre     |
|                                                                                               |                  |                            | 0062,00307 | 02.0004224              | MM <sub>2</sub> | LANEUVEVILLE-DEVANT-NANCY        | AP nº 1998-425                          | N/A               | Absent                                                                | Absent             |
|                                                                                               |                  |                            | 0062.00328 | 02.0004638              | MM4             | LEXY                             | AP nº 2005/277                          | N/A               | Absent                                                                | Absent             |
|                                                                                               |                  | VAGES ET RICHI 0062,01021  |            | 02.0012077              | MO11            | <b>BENESTROFF</b>                | AP nº2009-DDED/IC-39+ Auto-surveillance |                   | Initialsé                                                             | pansera            |
|                                                                                               |                  | VIAGES ET RICHI 0062.01021 |            | 02.0012077              | MO11            | <b>BENESTROFF</b>                | AP n°2009-DDED/IC-39+ Auto-surveilance  |                   | Initialisé                                                            | pansera            |
| 5、秋海外的运动。                                                                                     |                  | MAGES ET RICHI 0062.01021  |            | 02.0012077              | MO11            | BENESTROFF                       | AP nº2009-DDED/IC-39+ Auto-surveilance  |                   | Initialisé                                                            | 0062.01021.PRE     |
|                                                                                               |                  | MAGES ET RICHI 0062.01021  |            | 02.0012077              | MO11            | <b>BENESTROFF</b>                | AP nº2009-DDED/IC-39+ Auto-surveillance |                   | Initialsé                                                             | 0062.01021.PRE     |

**Figure 21: suivi des transmissions** 

Le suivi des relances accessible par le menu « Restitutions/Suivi des relances »

| Accueil > Suivi des relances                                                                                                    |            |                    |           |                      | 6 Cette restitution permet de suivre la relance des paramètres suivis conformément aux fréquences d<br>transmissions prévues                                                                                                    |
|----------------------------------------------------------------------------------------------------|------------|--------------------|-----------|----------------------|----------------------------------------------------------------------------------------------------|
|                                                                                                    |            | Période de relance | Mois: Mai | $\checkmark$         | Année: 2010                                                                                                    |
| Liste des relances<br>La recherche a retourné plus de 300 résultat(s), seuls les premiers résultats sont affichés.<br><b>Raison Sociale</b> | Num, Gidic | <b>Num. Agence</b> | Commune   | Date Relance Message | Valider                                                                                                    |
|                                                                                                    |            |                    |           |                      |                                                                                                    |
|                                                                                                    | 0067.00437 |                    | RI        | 05/05/2010           |                                                                                                    |
|                                                                                                    | 0067.00437 |                    | RI        | 05/05/2010           |                                                                                                    |
| Α<br>Α<br>Δ                                                                                                    | 0067.00437 |                    | RI        | 05/05/2010           |                                                                                                    |
|                                                                                                    | 0067.00437 |                    | RI        | 05/05/2010           |                                                                                                    |
|                                                                                                    | 0067.00437 |                    | RI        | 05/05/2010           |                                                                                                    |
|                                                                                                    | 0067.00437 |                    | RI        | 05/05/2010           | Il n'existe aucun élément de mesure pour le paramètre Volume moyen journalier suivi au travers du point de surv<br>Il n'existe aucun élément de mesure pour le paramètre Potentiel en Hydrogène (pH) suivi au travers du point de<br>Il n'existe aucun élément de mesure pour le paramètre Chrome hexavalent suivi au travers du point de surveillar<br>Il n'existe aucun élément de mesure pour le paramètre Chrome trivalent suivi au travers du point de surveillance<br>The existe aucun élément de mesure pour le paramètre Zinc suivi au travers du point de surveillance STEP interni<br>Il n'existe augun élément de mesure pour le paramètre Nickel suivi au travers du point de surveillance STEP inter |

**Figure 22: suivi des relances** 

Le bilan des contrôles externes, accessible par le menu « Restitutions/Suivi des contrôles externes »

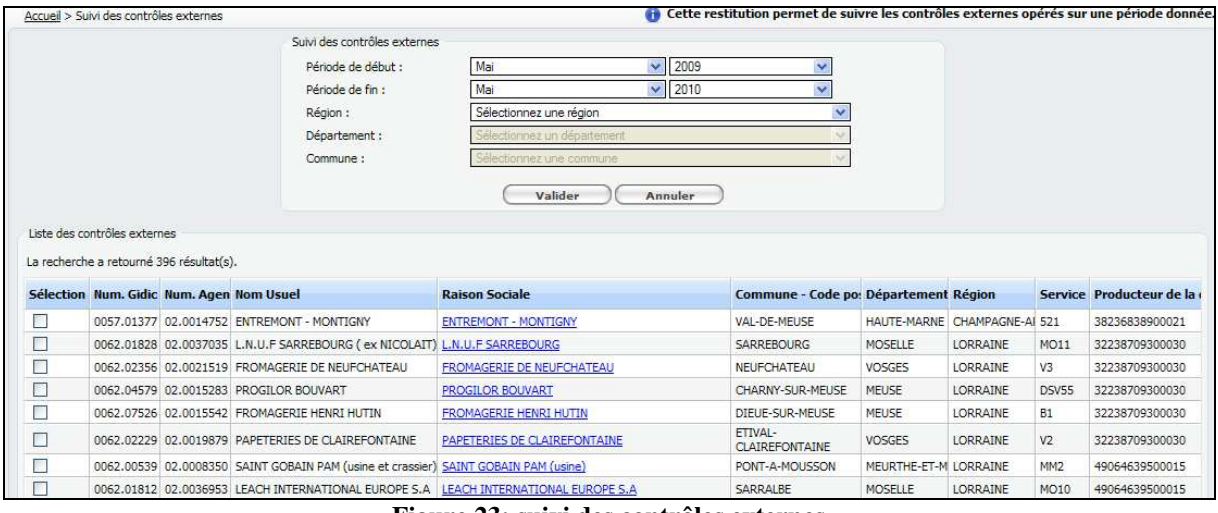

**Figure 23: suivi des contrôles externes** 

# **6 La restitution et l'exploitation des données**

Le Module de Restitutions permet de visualiser et d'imprimer des rapports :

- Restitution périodique,
- Suivi des transmissions des données d'auto surveillance
- Suivi des relances,
- Suivi des contrôles externes.
- Bilan des incohérences SIRET.

Les différents types de restitutions sont :

• Restitution périodique : tableaux de bord dédiés à un établissement, permettant notamment de visualiser graphiquement le respect des données règlementaires sur une période données (mensuelle, trimestrielle, … annuelle).

- Suivi des transmissions de déclarations : Affiche trois listes d'établissements :
	- o Etablissements n'ayant aucune déclaration sur une période donnée,
	- o Etablissements ayant des déclarations en retard (non validées) sur une période donnée,
	- o Etablissements ayant des déclarations validées.

• Suivi des relances : restitution permettant aux services de l'inspection de visualiser synthétiquement les établissements n'ayant pas respecté les périodes de transmissions des paramètres règlementaires auxquels ils sont soumis.

• Bilan des incohérences SIRET : restitution affichant les éventuelles incohérences détectées dans le système concernant la présence d'un même numéro SIRET pour plusieurs établissements.

• Suivi des contrôles externes : restitution permettant le suivi des contrôles externes ou pour une période donnée.

#### **Restitutions périodiques**

Le menu « Restitutions/Restitution périodique » permet d'accéder pour un établissement aux paramètres suivis.

Ce module permet de présenter des tableaux de bord synthétiques sur le respect des données règlementaires d'un établissement. La restitution périodique se décompose en trois étapes :

- Etape 1 : choix de l'établissement à observer.
- Etape 2 : Choix des données de restitution
- Etape 3 : Visualisation des données.

Toutes les restitutions sont calendaires, limitées à l'année en cours.

 Le mois sélectionné dans une restitution ne correspond pas au premier mois de la restitution. En effet, si l'on choisit le mois de « Aout » pour une fréquence de restitution « Mensuelle » et une durée sur un « Trimestre » la période affichée sera « Juillet – Août – Septembre » correspondant au troisième trimestre calendaire.

L'utilisateur choisit parmi ses critères de restitution la fenêtre de temps, et peut choisir de suivre un ou des paramètres. Dans l'exemple suivant un paramètre est choisi :

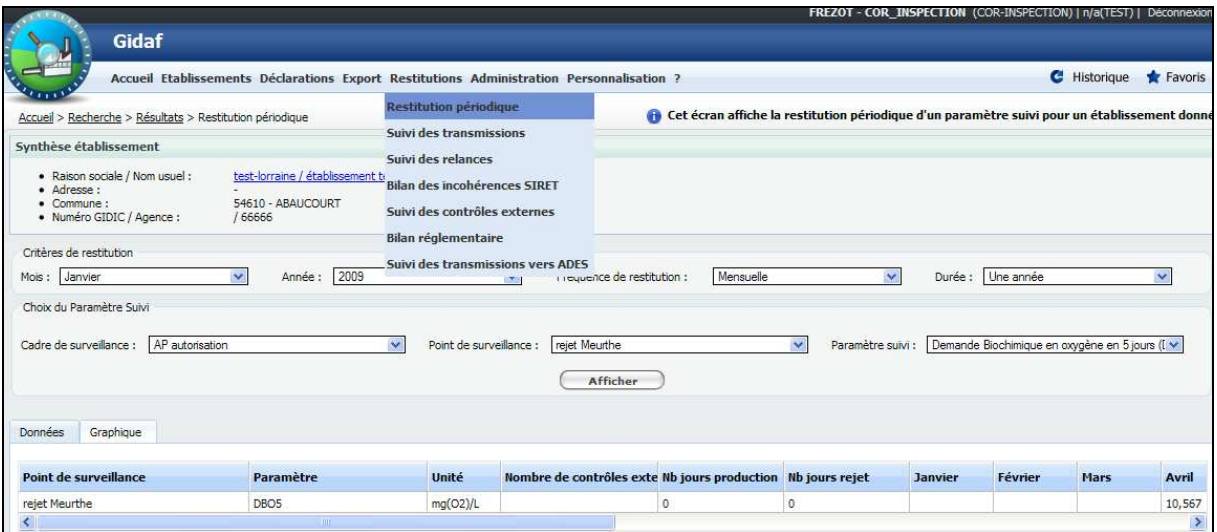

**Figure 24: restitution périodique** 

On peut aussi visualiser par l'onglet « Graphique l'évolution du paramètre avec le temps.

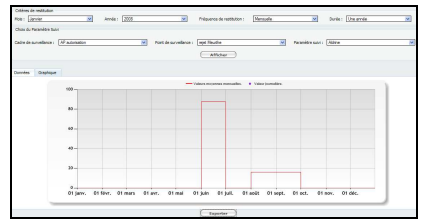

**Figure 25: graphique accessible en restitution** 

Le suivi peut être extrait au format XLS à travers le bouton « exporter ».

#### **Le bilan réglementaire** :

Accessible au travers du menu général, le bilan réglementaire permet la restitution destinée à fournir un état de la conformité des rejets au regard de l'ensemble des prescriptions réglementaires saisies dans la structure de surveillance:

- Fréquences analyses
- Fréquences de transmission
- Données réglementaires
- Contrôles externes

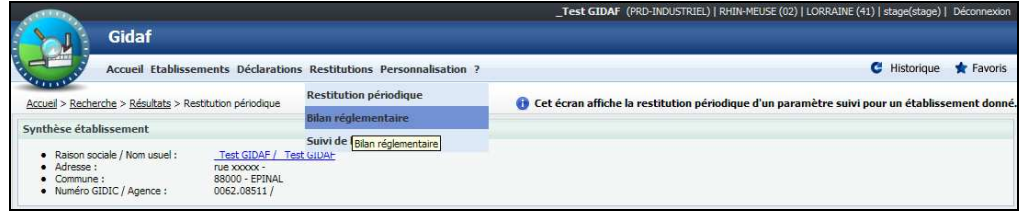

**Figure 26: effectuer un bilan réglementaire** 

L'onglet « données réglementaires » restitue le bilan réglementaire des paramètres choisis.

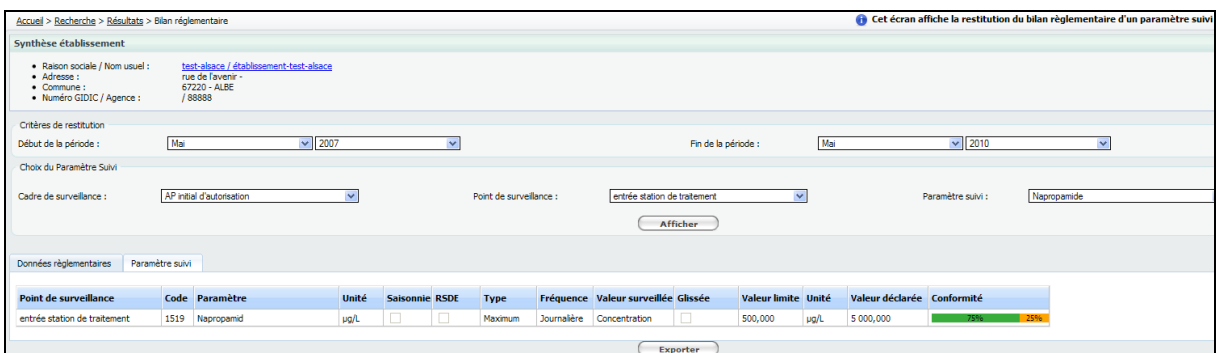

**Figure 27: bilan sur un paramètre** 

L'onglet « paramètre suivi » restitue la conformité de manière plus fine (par fréquence d'analyse, de transmission, par respect des contrôles externes).

**Somme des flux mensuels déclarés** : un problème sera corrigé dans l'année 2010. Les flux mensuels calculés dans la restitution ne comptabilisent que les jours de mesure et non pas la totalité des jours où il y a eu rejet mais pas de mesure.

#### **Bilan des incohérences de codes Siret**

Cette restitution affiche les éventuelles incohérences détectées dans le système concernant la présence d'un même numéro SIRET pour plusieurs établissements.

# **7 Relance**

Les mails de relance sont adressés comme suit :

- À l'exploitant lors de la **validation d'une déclaration** « d'auto surveillance » ou « Surveillance RSDE »
- À l'inspection, avec copie à l'exploitant lors de la **« demande d'invalidation »** d'une déclaration
- A l'exploitant, avec copie à l'inspection, lors de la **validation d'un contrôle externe** par un laboratoire *(en cours de développement à la date de présentation)*
- A l'exploitant, avec copie à l'inspection, lors d'une **relance** pour non respect des fréquences de transmission d'un ou plusieurs paramètre(s)
- A l'INERIS, avec copie à l'exploitant, lors de la validation d'une déclaration « surveillance RSDE » qui ne respecte pas les critères techniques de la circulaire RSDE (05/01/2009)

#### **Non respect des périodes de transmission :**

L'application GIDAF effectue un traitement automatique en début de chaque mois.

#### **Les établissements sont relancés pour non transmission des analyses à échéance + 5 jours.**

Exemple: un paramètre à **transmission mensuelle** sera relancé au début du mois de **mars** pour les résultats du mois de **janvier** 

La transmission se fait à l'aide d'un **unique mail** contenant l'ensemble des paramètres dont la fréquence n'est pas respectée.

La relance est unique pour une période donnée.

Techniquement la relance se fait pour tous les établissements GIDIC dont les paramètres:

- ne possèdent pas de suivi saisonnier,
- ne sont pas RSDE car les relances se font pour les déclarations d'auto-surveillance,
- ont pour fréquence de transmission "Mensuelle", "Trimestrielle" ou "Annuelle",
- sont suivi obligatoirement par l'inspection.

 Dans la version actuelle de GIDAF les établissements "Non soumis à Autosurveillance" peuvent être relancés. Cela sera corrigé dans les versions ultérieures.